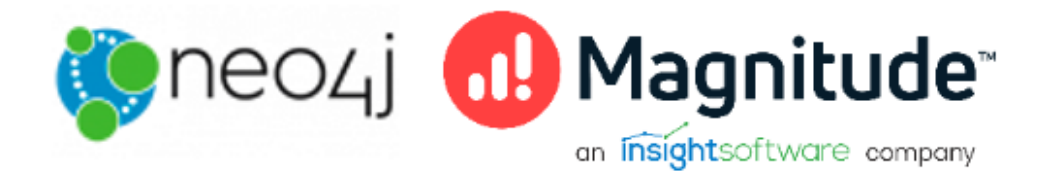

# Magnitude Simba Neo4j Data Connector for Business Intelligence Tools

Installation and Configuration Guide

Version 1.0.10 January 2022

# **Copyright**

This document was released in January 2022.

Copyright ©2014–2022 Magnitude Software, Inc. All rights reserved.

No part of this publication may be reproduced, stored in a retrieval system, or transmitted, in any form or by any means, electronic, mechanical, photocopying, recording, or otherwise, without prior written permission from Magnitude, Inc.

The information in this document is subject to change without notice. Magnitude, Inc. strives to keep this information accurate but does not warrant that this document is error-free.

Any Magnitude product described herein is licensed exclusively subject to the conditions set forth in your Magnitude license agreement.

Simba, the Simba logo, SimbaEngine, and Simba Technologies are registered trademarks of Simba Technologies Inc. in Canada, the United States and/or other countries. All other trademarks and/or servicemarks are the property of their respective owners.

All other company and product names mentioned herein are used for identification purposes only and may be trademarks or registered trademarks of their respective owners.

Information about the third-party products is contained in a third-party-licenses.txt file that is packaged with the software.

#### Contact Us

Magnitude Software, Inc.

[www.magnitude.com](http://www.simba.com/)

# About This Guide

### Purpose

The Magnitude Simba Neo4j Data Connector for Business Intelligence Tools Installation and Configuration Guide explains how to install and configure the Magnitude Simba Neo4j Data Connector for Business Intelligence Tools on all supported platforms. The guide also provides details related to features of the connector.

# Audience

The guide is intended for end users of the Simba Neo4j BI Connector.

# Knowledge Prerequisites

To use the Simba Neo4j BI Connector, the following knowledge is helpful:

- Familiarity with the platform on which you are using the Simba Neo4j BI **Connector**
- Ability to use the data store to which the Simba Neo4j BI Connector is connecting
- An understanding of the role of JDBC technologies in connecting to a data store
- Experience creating and configuring JDBC connections
- Exposure to SQL

# Document Conventions

Italics are used when referring to book and document titles.

Bold is used in procedures for graphical user interface elements that a user clicks and text that a user types.

Monospace font indicates commands, source code or contents of text files.

### **f** Note:

A text box with a pencil icon indicates a short note appended to a paragraph.

#### **A** Important:

A text box with an exclamation mark indicates an important comment related to the preceding paragraph.

# <span id="page-3-0"></span>**Contents**

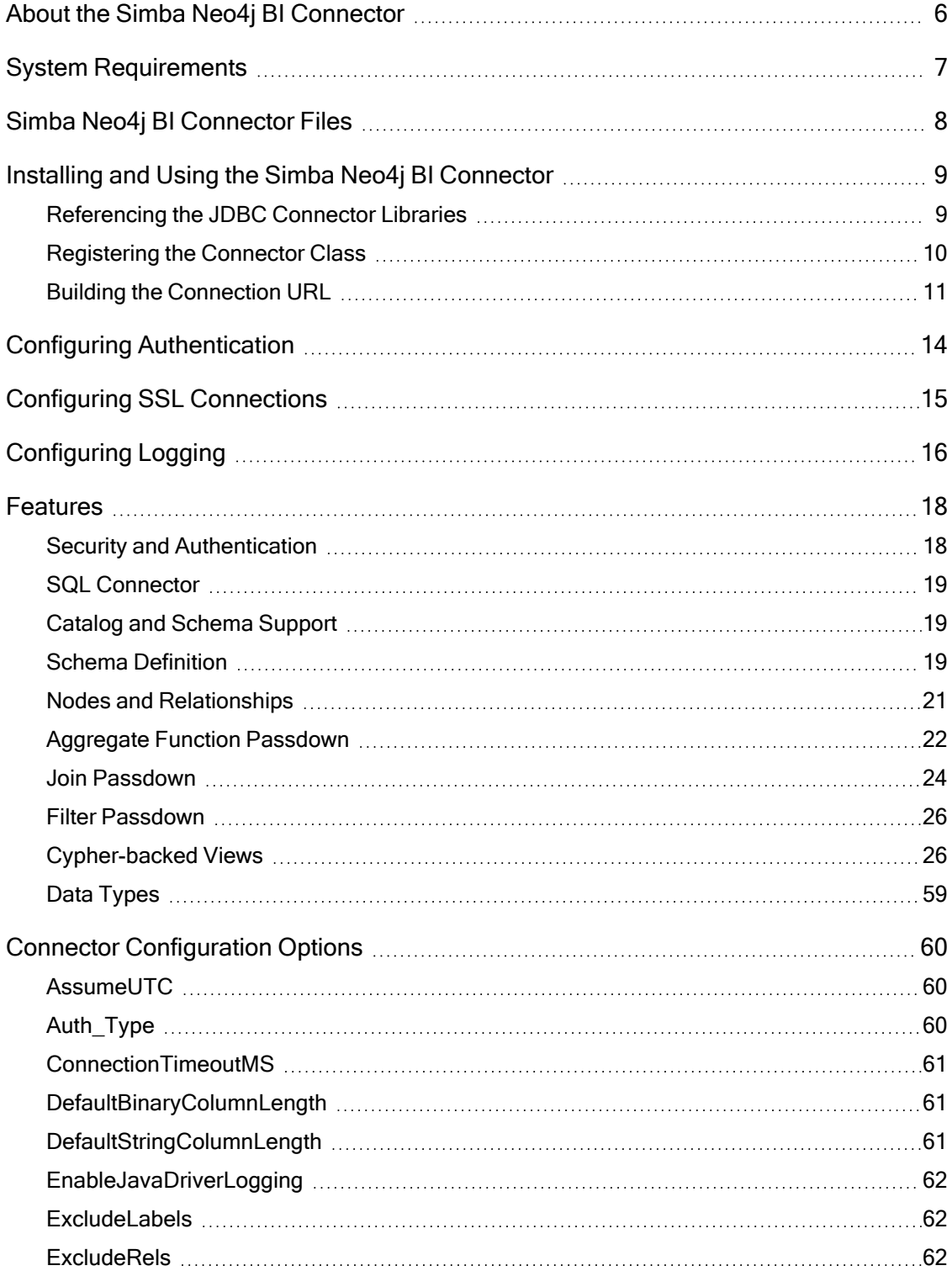

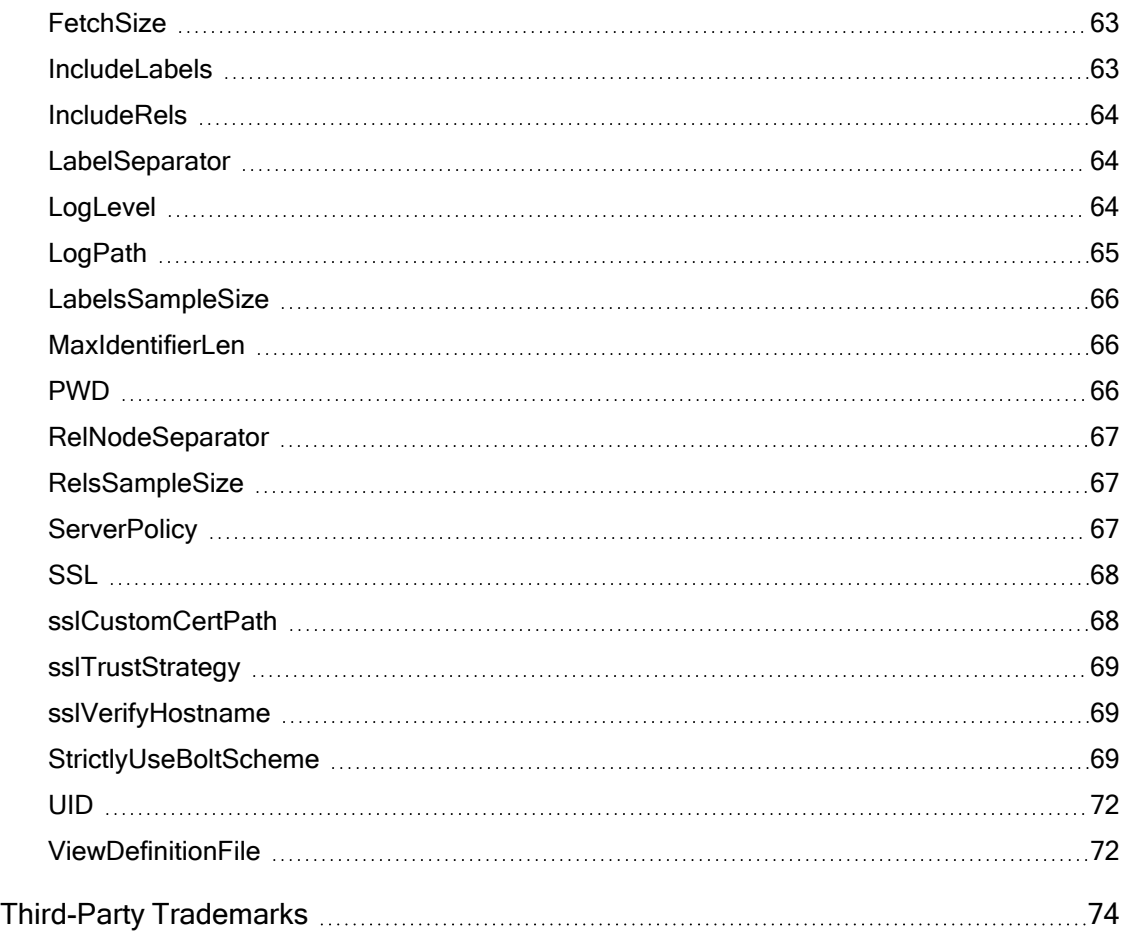

# <span id="page-5-0"></span>About the Simba Neo4j BI Connector

The Magnitude Simba Neo4j Data Connector for Business Intelligence Tools enables SQL queries to be performed on a Neo4j graph database. The connector enables organizations to use their BI tools to analyze and construct reports on such databases.

The Simba Neo4j BI Connector complies with the JDBC 4.2 data standard. JDBC is one of the most established and widely supported APIs for connecting to and working with databases. At the heart of the technology is the JDBC connector, which connects an application to the database. For more information about JDBC, see Data Access Standards on the Simba Technologies

website:<https://www.simba.com/resources/data-access-standards-glossary>.

This guide is suitable for users who want to access data residing within Neo4j from their desktop environment. Application developers might also find the information helpful. Refer to your application for details on connecting via JDBC.

# <span id="page-6-0"></span>System Requirements

Each machine where you use the Simba Neo4j BI Connector must have Java Runtime Environment (JRE) 8.0 or 11.0 installed.

### **O** Note:

The reactor-core third-party library inside the Neo4j JDBC connector uses JDK internal APIs that have been removed from Java 11. However, these APIs are only used to enhance its stack traces and will not be invoked if Java 11 is detected.

The Simba Neo4j BI Connector supports Neo4j server versions 3.5 and 4.0 and Neo4j Aura. In addition, the Neo4j APOC library must be installed on the server machine.

The required APOC version depends on the Neo4j version that you are connecting to:

- Neo4j server version 3.5 requires APOC version 3.5.0.9 or later.
- Neo4j server version 4.0 or later requires APOC version 4.0.0.4 or later.

We recommend that you make sure APOC procedures are made accessible by adding or appending  $apoc.*$  to the list of comma separated procedures provided through dbms.security.procedures.unrestricted in the Neo4j server configuration file.

For example:

dbms.security.procedures.unrestricted=algo.\*,apoc.\*

# <span id="page-7-0"></span>Simba Neo4j BI Connector Files

The Simba Neo4j BI Connector is delivered in a ZIP archive named SimbaNeo4jJDBC-*[Version]*.zip, where [Version] is the version number of the connector.

The archive contains the connector supporting the JDBC API version indicated in the archive name, as well as release notes and third-party license information. In addition, the required third-party libraries and dependencies are packaged and shared in the connector JAR file in the archive.

# <span id="page-8-0"></span>Installing and Using the Simba Neo4j BI Connector

To install the Simba Neo4j BI Connector on your machine, extract the files from the ZIP archive to the directory of your choice.

### **A** Important:

If you received a license file through email, then you must copy the file into the same directory as the connector JAR file before you can use the Simba Neo4j BI Connector.

To access a Neo4j data store using the Simba Neo4j BI Connector, you need to configure the following:

- The list of connector library files (see Referencing the [JDBC Connector](#page-8-1) Libraries on [page](#page-8-1) 9)
- The Driver or DataSource class (see [Registering](#page-9-0) the Connector Class on [page](#page-9-0) 10)
- The connection URL for the connector (see Building the [Connection](#page-10-0) URL on [page](#page-10-0) 11)

### **A** Important:

The Simba Neo4j BI Connector provides read-only access to Neo4j data stores.

# <span id="page-8-1"></span>Referencing the JDBC Connector Libraries

Before you use the Simba Neo4j BI Connector, the JDBC application or Java code that you are using to connect to your data must be able to access the connector JAR file. In the application or code, specify the appropriate fat JAR file for the JDBC version that you are using.

#### Using the Connector in a JDBC Application

Most JDBC applications provide a set of configuration options for adding a list of connector library files. Use the provided options to include the appropriate fat JAR file from the ZIP archive as part of the connector configuration in the application. For more information, see the documentation for your JDBC application.

#### Using the Connector in Java Code

You must include all the connector library files in the class path. This is the path that the Java Runtime Environment searches for classes and other resource files. For more information, see "Setting the Class Path" in the appropriate Java SE Documentation.

- For Windows: [http://docs.oracle.com/javase/8/docs/technotes/tools/windows/classpath.html](https://docs.oracle.com/javase/8/docs/technotes/tools/windows/classpath.html)
- For Linux and Solaris: [http://docs.oracle.com/javase/8/docs/technotes/tools/unix/classpath.html](https://docs.oracle.com/javase/8/docs/technotes/tools/unix/classpath.html)

# <span id="page-9-0"></span>Registering the Connector Class

Before connecting to your data, you must register the appropriate class for your application.

The following classes are used to connect the Simba Neo4j BI Connector to Neo4j data stores:

- The Driver classes extend  $j$ ava.sql.Driver.
- The DataSource classes extend javax.sql.DataSource and javax.sql.ConnectionPoolDataSource.

The connector supports the following fully-qualified class names (FQCNs) that are independent of the JDBC version:

- <sup>l</sup> com.simba.neo4j.jdbc.Driver
- <sup>l</sup> com.simba.neo4j.jdbc.DataSource

The following sample code shows how to use the  $\text{DiriverManager}$  class to establish a connection for JDBC 4.2:

```
private static Connection connectViaDM() throws Exception
{
    Connection connection = null;
    connection = DriverManager.getConnection(CONNECTION_
    URL);
    return connection;
```
}

The following sample code shows how to use the DataSource class to establish a connection:

```
private static Connection connectViaDS() throws Exception
{
    Connection connection = null;
    DataSource ds = new com.simba.neo4j.jdbc.DataSource
    ();
    ds.setURL(CONNECTION URL);
    connection = ds.getConnection();
    return connection;
}
```
# <span id="page-10-0"></span>Building the Connection URL

Use the connection URL to supply connection information to the data store that you are accessing. Depending on the version of the Neo4j server that you are connecting to, the connector may require different connection information:

- For connection information for a Neo4j 3.5 instance, see Building the [Connection](#page-10-1) URL for [Neo4j](#page-10-1) 3.5 on page 11.
- For connection information for a Neo4j 4.0 instance, see Building the [Connection](#page-11-0) URL for [Neo4j](#page-11-0) 4.0 on page 12.

#### <span id="page-10-1"></span>Building the Connection URL for Neo4j 3.5

The following is the format of a basic connection URL for connecting to a Neo4j 3.5 instance:

```
jdbc:neo4j://[Host]:[Port]
```
In this example:

- *[Host]* is the host name or IP address of the Neo4j server.
- *[Port]* is the number of the TCP port that the Neo4j server uses to listen for client connections. The default Neo4j port is 7687.
- The connector uses  $\text{need}$  j as the catalog name to connect to the default database specified by the server.

You can also specify optional settings such as authentication, logging, or any of the other connection properties supported by the connector. Additional properties must be separated by either an ampersand  $(\alpha)$  or a semicolon (;). For a list of the properties available in the connector, see Connector [Configuration](#page-59-0) Options on page 60.

The following is the format of a connection URL that specifies some optional settings:

```
jdbc:neo4j://[Host]:[Port]?[Property1]=[Value]&[Property2]=
[Value]&...
```
For example, to connect to a Neo4j 3.5 instance on port 7687, on a Neo4j server installed on a machine named archimedes, using basic authentication, with the username skroob and password 12345, you would use the following connection URL:

```
jdbc:neo4j://archimedes:7687?UID=skroob&PWD=12345
```
#### **A** Important:

- Property values are case-sensitive.
- Do not duplicate properties in the connection URL.

#### <span id="page-11-0"></span>Building the Connection URL for Neo4j 4.0

The following is the format of a basic connection URL for connecting to a Neo4j 4.0 instance:

```
jdbc:neo4j://[Host]:[Port]/[Database]
```
In this example:

- *[Host]* is the host name or IP address of the Neo4j server.
- *[Port]* is the number of the TCP port that the Neo4j server uses to listen for client connections. The default Neo4j port is 7687.
- *[Database]* is the optional name of the database to connect to on the Neo4j server. This parameter is optional. If it is not specified, the connector connects to the default database specified by the server.

You can also specify optional settings such as authentication, logging, or any of the other connection properties supported by the connector. Additional properties must be separated by either an ampersand  $(\alpha)$  or a semicolon (;). For a list of the properties available in the connector, see Connector [Configuration](#page-59-0) Options on page 60.

The following is the format of a connection URL that specifies some optional settings:

jdbc:neo4j://*[Host]*:*[Port]*/*[OptionalDatabase]*?*[Property1]*= *[Value]*&*[Property2]*=*[Value]*&...

For example, to connect to a Neo4j 4.0 instance on port 7687 with the database mydata, on a Neo4j server installed on a machine named archimedes, using basic authentication, with the username skroob and password 12345, you would use the following connection URL:

jdbc:neo4j://archimedes:7687/mydata?&UID=skroob&PWD=12345

#### **A** Important:

- Property values are case-sensitive.
- Do not duplicate properties in the connection URL.

# <span id="page-13-0"></span>Configuring Authentication

By default, the Simba Neo4j BI Connector requires a user name and password when connecting to a Neo4j data store. You can also configure the connector to connect to the data store without requiring authentication.

You provide this information to the connector in the connection URL. For more information about the syntax of the connection URL, see Building the [Connection](#page-10-0) URL on [page](#page-10-0) 11.

#### To configure authentication:

- 1. Set the UID property to an appropriate user name for accessing the Neo4j server.
- 2. Set the PWD property to the password corresponding to the user name you provided.

#### For example:

jdbc:neo4j://archimedes:5480?UID=skroob&PWD=12345

#### To disable authentication:

 $\triangleright$  Set the Auth Type property to None.

#### For example:

jdbc:neo4j://archimedes:5480?Auth\_Type=None

# <span id="page-14-0"></span>Configuring SSL Connections

#### **f** Note:

In this documentation, "SSL" indicates both TLS (Transport Layer Security) and SSL (Secure Sockets Layer). The connector supports industrystandard versions of TLS/SSL.

If you are connecting to a Neo4j server that has SSL enabled, you can configure the connector to connect to an SSL-enabled socket. When connecting to a server over SSL, the connector uses one-way authentication to verify the identity of the server.

You provide the configuration information to the connector in the connection URL. For more information about the syntax of the connection URL, see Building the [Connection](#page-10-0) URL on [page](#page-10-0) 11.

#### To configure an SSL connection:

- 1. Set the SSL property to true.
- 2. To perform host name verification, set the sslVerifyHostname property to true.
- 3. Depending on the trust store strategy you want to use, set the sslTrustStrategy property to one of the following:
	- To trust all certificates, set the property to TRUST ALL CERTIFICATES.
	- To trust only certificates that have been signed by a trusted authority, set the property to TRUST\_CUSTOM\_CA\_SIGNED\_CERTIFICATES.
	- To use the system trust store certificates, set the property to TRUST SYSTEM CA SIGNED CERTIFICATES.
- 4. If you set the sslTrustStrategy property to TRUST CUSTOM CA SIGNED CERTIFICATES, set the sslCustomCertPath property to the full path of the TrustStore that you want to use.

#### For example:

```
jdbc:neo4j
://archimedes:7687/mydata?SSL=true&sslVerifyHostname=true&ssl
TrustStrategy=TRUST_CUSTOM_CA_SIGNED_
CERTIFICATES&sslCustomCertPath=C:\\TrustStore
```
# <span id="page-15-0"></span>Configuring Logging

To help troubleshoot issues, you can enable logging in the connector.

#### **A** Important:

Only enable logging long enough to capture an issue. Logging decreases performance and can consume a large quantity of disk space.

The settings for logging apply to every connection that uses the Simba Neo4j BI Connector, so make sure to disable the feature after you are done using it.

In the connection URL, set the LogLevel key to enable logging at the desired level of detail. The following table lists the logging levels provided by the Simba Neo4j BI Connector, in order from least verbose to most verbose.

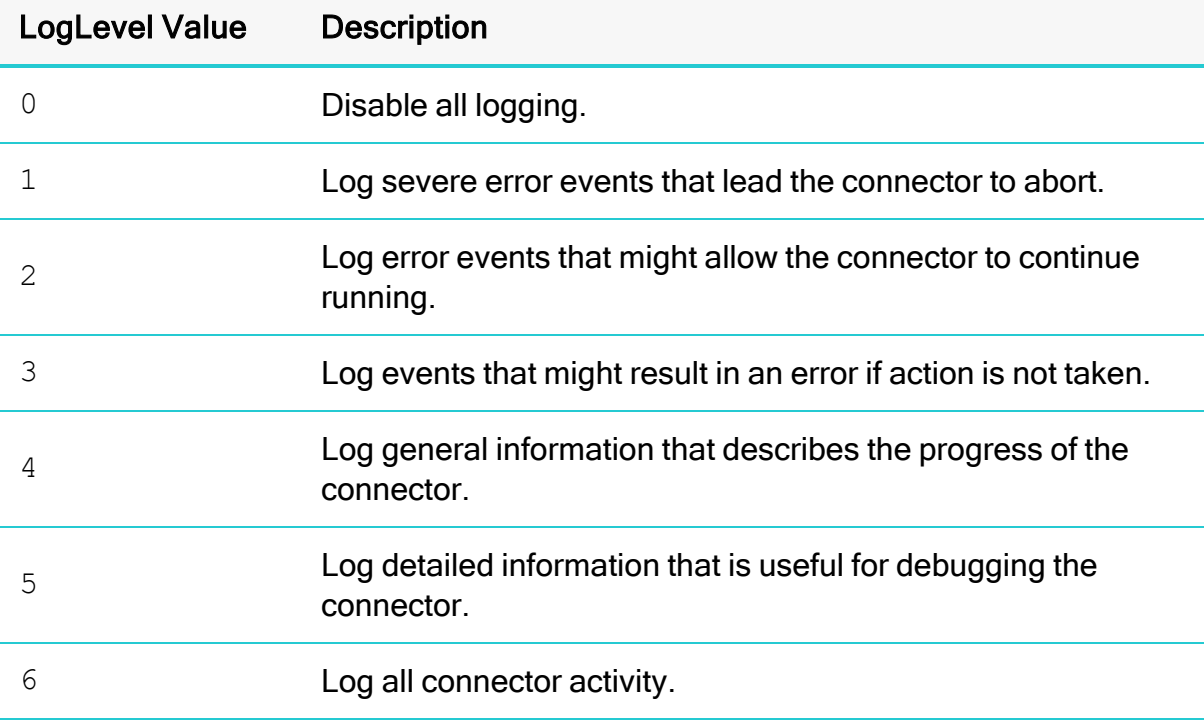

#### To enable logging:

- 1. Set the LogLevel property to the desired level of information to include in log files.
- 2. Set the  $LogPath$  property to the full path to the folder where you want to save log files. To make sure that the connection URL is compatible with all

JDBC applications, escape the backslashes  $(\cdot)$  in your file path by typing another backslash.

For example, the following connection URL enables logging level 3 and saves the log files in the  $C:\text{temp}$  folder:

jdbc:neo4j://archimedes:5480?LogLevel=3&LogPath=C:\\temp

- 3. Optionally, to include information from the Neo4j Java connector in the log, set EnableJavaDriverLogging to true.
- 4. To make sure that the new settings take effect, restart your JDBC application and reconnect to the server.

The Simba Neo4j BI Connector produces the following log files in the location specified in the LogPath property:

- A simbaneo4jjdbcdriver.log file that logs connector activity that is not specific to a connection.
- A simbaneo4jjdbcdriver connection *[Number]*.log file for each connection made to the database, where [Number] is a number that identifies each log file. This file logs connector activity that is specific to the connection.

If the  $LogPath$  value is invalid, then the connector sends the logged information to the standard output stream (System.out).

### To disable logging:

- 1. Set the LogLevel property to 0.
- 2. To make sure that the new setting takes effect, restart your JDBC application and reconnect to the server.

# <span id="page-17-0"></span>Features

More information is provided on the following features of the Simba Neo4j BI Connector:

- Security and [Authentication](#page-17-1) on page 18
- SQL [Connector](#page-18-0) on page 19
- Catalog and [Schema](#page-18-1) Support on page 19
- Schema [Definition](#page-18-2) on page 19
- Nodes and [Relationships](#page-20-0) on page 21
- Aggregate Function [Passdown](#page-21-0) on page 22
- Join [Passdown](#page-23-0) on page 24
- Filter [Passdown](#page-25-0) on page 26
- [Cypher-backed](#page-25-1) Views on page 26
- Data [Types](#page-58-0) on page 59

### <span id="page-17-1"></span>Security and Authentication

#### **O** Note:

In this documentation, "SSL" indicates both TLS (Transport Layer Security) and SSL (Secure Sockets Layer). The connector supports industrystandard versions of TLS/SSL.

To protect data from unauthorized access, some Neo4j data stores require connections to be authenticated with user credentials. For information about configuring the connector to authenticate your connections, see [Configuring](#page-13-0) [Authentication](#page-13-0) on page 14. For information about configuring authentication on your Neo4j server, see the Neo4j documentation.

Additionally, the connector supports one-way SSL encryption. SSL encryption protects data and credentials when they are transferred over the network, and provides stronger security than authentication alone.

The SSL version that the connector supports depends on the JVM version that you are using. For information about the SSL versions that are supported by each version of Java, see "Diagnosing TLS, SSL, and HTTPS" on the Java Platform Group Product Management Blog: [https://blogs.oracle.com/java-platform-group/entry/diagnosing\\_](https://blogs.oracle.com/java-platform-group/entry/diagnosing_tls_ssl_and_https) [tls\\_ssl\\_and\\_https](https://blogs.oracle.com/java-platform-group/entry/diagnosing_tls_ssl_and_https).

**f** Note:

The SSL version used for the connection is the highest version that is supported by both the connector and the server, which is determined at connection time.

# <span id="page-18-0"></span>SQL Connector

The SQL Connector feature of the connector enables applications to execute standard SQL queries against Neo4j. It converts SQL-92 queries to Neo4j API calls and processes the results.

# <span id="page-18-1"></span>Catalog and Schema Support

The Simba Neo4j BI Connector supports both catalogs and schemas to make it easy for the connector to work with various JDBC applications.

Databases are mapped to catalogs. Depending on the version of Neo4j Server, the connector supports the following databases:

- For Neo4j Server 3.5, the connector supports the default database that is specified by the server. The connector maps this database to the catalog  $neq 4$ .
- For Neo4j Server 4.0 and later, you can specify which database to connect to. If you do not specify a database, the connector connects to the default database that is specified by the server.

The connector supports two schemas:

- Node: a schema containing all the nodes in the graph that the connector connects to.
- $\bullet$  Relationship: a schema containing all the relationships in the graph that the connector connects to.

For information about how the connector maps node and relationship data to a standard relational table format, see Nodes and [Relationships](#page-20-0) on page 21.

# <span id="page-18-2"></span>Schema Definition

When the connector connects to a Neo4j database, it generates a temporary schema definition. This definition is based on the metadata retrieved through the following APOC procedures:

• apoc.meta.nodeTypeProperties(): the API call is used to obtain metadata for nodes with labels.

• apoc.meta.relTypeProperties(): the API call is used to obtain metadata for relationship types.

The input parameters for these API calls and their mapping to the connector's connection string properties are as defined in the table below:

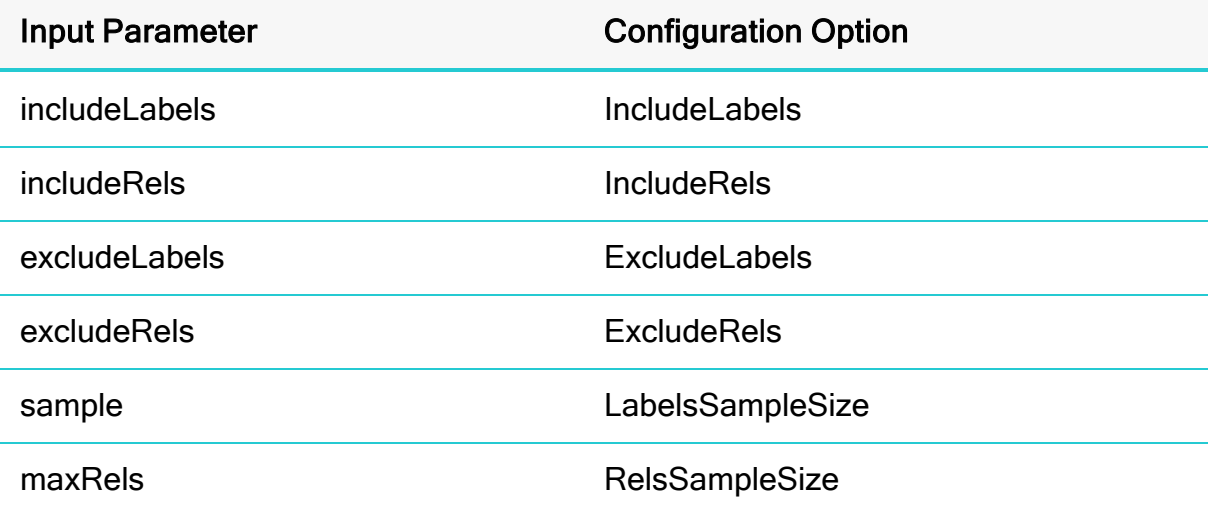

Temporary schema definitions generated by the connector do not persist after the connection is closed. Also, the connector might generate different schema definitions during subsequent connections to the same database.

### **f** Note:

Make sure to configure the connector to sample all the necessary data. Nodes and relationship types that are not sampled by the APOC procedures are not included in the temporary schema definition, and therefore are not available in JDBC applications.

#### Mapping Retrieved Metadata

Neo4j is a graph database and therefore does not contain data in the traditional, relational form. Since traditional JDBC toolsets might not support such datasets, the Simba Neo4j BI Connector generates a schema definition that maps the Neo4j data to a JDBC-compatible format.

When the Simba Neo4j BI Connector generates a schema definition, it performs the following tasks:

1. Retrieves metadata from Simba Neo4j BI Connector through the abovementioned APOC procedure calls and generates tables for node labels and relationship types based on the retrieved metadata. For more information, see Nodes and [Relationships](#page-20-0) on page 21.

- 2. Assigns a Neo4j data type to each column.
- 3. Maps each Neo4j data type to the SQL data type that is best able to represent the greatest number of values.

During this schema generation process, the connector defines data types for each column, but does not change the data types of the individual node or relationship properties in the database. As a result, columns might contain mixed data types. During read operations, values are converted to match the SQL data type of the column so that the connector can work with all the data in the column consistently.

### <span id="page-20-0"></span>Nodes and Relationships

The Simba Neo4j BI Connector creates tables to allow Neo4j nodes and relationships to be queried through SQL.

#### Nodes

The connector creates one table for each distinct combination of node labels.

For example, if the data store contains the following nodes:

- Node1, with the label [Alphabet]
- Node2, with the label [Google]
- Node3, with the labels [Alphabet, Google]

Then the connector creates the following tables:

- Alphabet: a table containing information for nodes that only have the label name "Alphabet".
- Alphabet Google: a table containing information for nodes that only have the label names [Alphabet, Google] or [Google, Alphabet].
- Google: a table containing information for nodes that only have the label name "Google".

#### **f** Note:

- The connector only creates tables for nodes that have labels.
- The default separator between the node label names is two underscores  $($   $)$ . To use a different separator, set the LabelSeparator configuration property. For more information, see [LabelSeparator](#page-63-1) on [page](#page-63-1) 64.

Each node table contains a virtual column named \_NodeId\_ that contains the ID for the representative node.

#### Relationships

The connector creates one table for each distinct combination of source label, relationship type, and target label.

For example, if the data store contains a relationship between the source labels Google and Alphabet, the relationship type Companies, and the target label Search, the connector creates the table Google\_\_Alphabet\_COMPANIES\_Search.

#### **f** Note:

- The default separator between the node label names is two underscores  $($   $)$ . To use a different separator, set the LabelSeparator configuration property.
- The default separator between node label names and relationship names is an underscore ( \_ ). To use a different separator, set the RelNodeSeparator configuration property.

For more information, see [LabelSeparator](#page-63-1) on page 64 or [RelNodeSeparator](#page-66-0) on [page](#page-66-0) 67.

Each relationship table contains the following virtual columns:

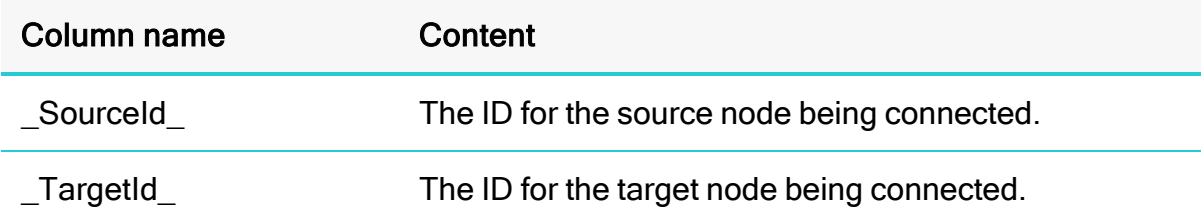

# <span id="page-21-0"></span>Aggregate Function Passdown

The Simba Neo4j BI Connector can pass certain queries down to the Neo4j server for execution. This improves the performance of the connector. Queries that are not passed down are executed by the connector.

### **A** Important:

The connector handles SUM(NULL) differently from the Neo4j server.

- The connector returns NULL for SUM(NULL)
- The Neo4j server returns 0 for SUM(NULL)

This might result in a discrepancy between queries that are passed down and queries that are resolved by the connector.

The connector supports a limited aggregate function passdown for simple queries. It enforces the following limitations:

- The supported expressions for the argument of an aggregate function are column references and literals.
- The only supported expressions in the GROUP BY clause are column references.
- Aggregate functions must have 0 or 1 arguments.
- Aggregate functions are only supported in one level of any nested queries.

For example, the following queries can be passed down to the server:

- $\bullet$  SELECT C1, C2, AVG(C3) + SUM(C4) FROM T1 GROUP BY C1, C2
- $\cdot$  SELECT C1, SUM(1.1) FROM T1 GROUP BY C1
- SELECT SUM(C1) FROM T1
- SELECT SUM(1.1) FROM T1 GROUP BY C1

The following queries are not supported for aggregate function passdown:

- SELECT C1, SUM(C2 + C3) FROM T1 GROUP BY C1
- $\cdot$  SELECT C1 + 1.0, SUM(C2) FROM T1 GROUP BY C1 + 1.0
- SELECT COUNT(\*) FROM (SELECT C1, COUNT(\*) AS test FROM T1 GROUP BY C1) Ta GROUP BY test

### **A** Important:

Aggregate values calculated by the server can be different than values calculated by the connector.

For example, the SQL query SELECT AVG(COL1) FROM t1, with COL1 containing the following values: 0.0, null, -0.0001, 4.9999, 99999.9999, 1.0, 1.0, 2.0, 3.0, 4.0, 5.0.

If the connector passes down the aggregation operation performed on COL1 to the Neo4j server, the aggregation result is determined to be 10002.099969999997. However, if the connector resolves the query and does not pass down the aggregation operation, the aggregation result is determined to be 10002.09997.

# <span id="page-23-0"></span>Join Passdown

The Simba Neo4j BI Connector can pass down join operations to the Neo4j server for execution. This improves the performance of the connector. Queries that are not passed down are executed by the connector.

The connector can pass down queries that involve single columns or literals as the operands.

For example, the following join conditions can be passed down to the server:

- $\cdot$  table1.col1 = table2.col1
- table1.col1 > table2.col1 AND table1.col2 LIKE table2.col2
- $\cdot$  table1.col1 <> 'value'

The following conditions are not supported for join passdown:

- $\cdot$  table1.col1 + table1.col2 < table2.col3
- CONCAT('this', ' value') = table1.col1

#### Join Operations on Subqueries

The join operation can only be passed down if both operands of the join are individually able to be passed down. If one of the operands contains a clause that is not able to be passed down, then it is not possible to pass down the join operation.

For example, the following query cannot be passed down: SELECT \* FROM (SELECT \* FROM table1 WHERE col1 + col2 > 1000) t1 INNER JOIN table2 ON t1.col1=t2.col2

In this example, the "col1  $+$  col2  $>$  1000" condition cannot be passed down, so the join operation cannot be passed down.

#### **f** Note:

Subqueries involving TOP, LIMIT, or aggregation operations are also not supported as one of the JOIN operands.

#### Multiple Joins with AND

When conditions are separated by AND and one condition cannot be passed down, the join operation on remaining conditions are passed down to the Neo4j server while the conditions not passed down are handled by the SQLEngine.

For example, the following query can be fully passed down to the Neo4j server: SELECT \* FROM table1 INNER JOIN table2 ON table1.col1=table2.col1 INNER JOIN table3 ON table2.col1=table2.col1 AND table2.col2 LIKE table3.col2

As another example, the following query, using AND, cannot be fully passed down to the Neo4j server:

SELECT \* FROM table1 INNER JOIN table2 ON table1.col1=table2.col1 AND table1.col2+table1.col3 > table2.col2

In this example, the "SELECT \* FROM table1 INNER JOIN table2 ON table1.col1=table2.col1" condition is passed down to the Neo4j server, while the "table1.col2+table1.col3 > table2.col2" condition is handled by the SQLEngine.

#### **A** Important:

When comparing strings with different lengths, the connector handles the "=" condition on strings differently from the Neo4j server. The connector pads the value with whitespaces, while the Neo4j server does not.

For example, when resolving "col1=col2", if the value of col1 is 'ValueTest and col2 is 'ValueTest', the connector reports a match, but the Neo4j server does not.

### <span id="page-25-0"></span>Filter Passdown

The Simba Neo4j BI Connector can pass down filters to the Neo4j server for execution. This improves the performance of the connector. Queries that are not passed down are executed by the connector.

The filter pass down supports conditions that operate on single columns.

For example, the following queries can be passed down to the server:

- SELECT \* FROM table WHERE col1 = 'value'
- <sup>l</sup> SELECT \* FROM table WHERE col1 > 2000 AND col2 LIKE '%sale%'
- SELECT \* FROM table WHERE col1 <> 'value' OR col2 IS NULL

The following queries are not supported for filter passdown:

- SELECT \* FROM table WHERE col1 + col2 < 200
- SELECT \* FROM table WHERE col1 = CONCAT('this', ' value')

#### **A** Important:

When comparing strings with different lengths, the connector handles the "=" condition on strings differently from the Neo4j server. The connector pads the value with whitespaces, while the Neo4j server does not.

For example, when resolving "col1=col2", if the value of col1 is 'ValueTest and col2 is 'ValueTest', the connector reports a match, but the Neo4j server does not.

# <span id="page-25-1"></span>Cypher-backed Views

Cypher-backed Views enable users to define views based on a Cypher query. The definitions of the Cypher-backed Views are stored in JSON format in a text file. The file is then passed to the connector via the connection URL. Cypher-backed Views include the metadata and schema for the view as well as the corresponding Cypher query.

To use Cypher-backed Views, in the connection URL, specify the full path to the View Definition file using the ViewDefinitionFile property. For details, see [ViewDefinitionFile](#page-71-1) on page 72.

For more information about Cypher-backed Views, see the following sections:

- View Definition File [Specification](#page-26-0) on page 27
- View [Definition](#page-26-1) File Overview on page 27
- [Comprehensive](#page-28-0) View Definition File Example on page 29
- Succinct View [Definition](#page-53-0) File Example on page 54

#### <span id="page-26-0"></span>View Definition File Specification

The View Definition file can define multiple schemas. Using these schemas, users can define the Cypher-backed View tables. By default, the Cypher-backed View tables are categorized under schema: View, unless a different name is provided in the View Definition file.

#### **f** Note:

- The Node and Relationship schemas cannot be used to view Cyperbacked View tables. For details about Node and Relationship schemas, see Catalog and [Schema](#page-18-1) Support on page 19.
- Before connecting to a database using a View Definition file, make sure that the database contains the nodes or relationships present in the Cypher query provided for views.

#### <span id="page-26-1"></span>View Definition File Overview

The View Definition file is a JSON formatted file. The View Definition begins with a JSON object structure containing a single property:

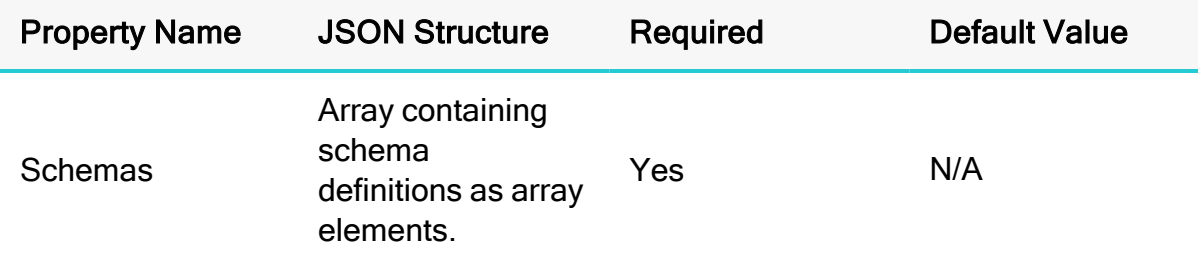

Each schema definition is encapsulated in a JSON object structure with the following properties:

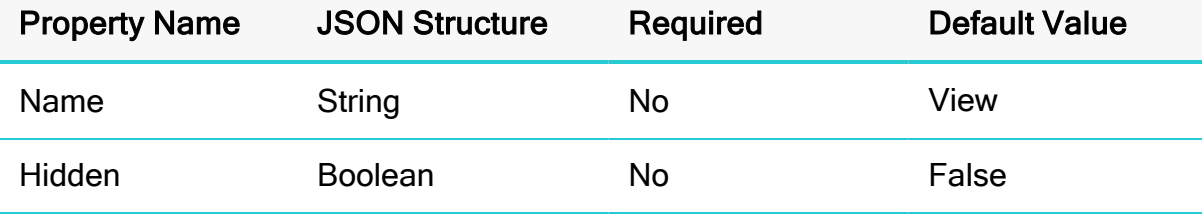

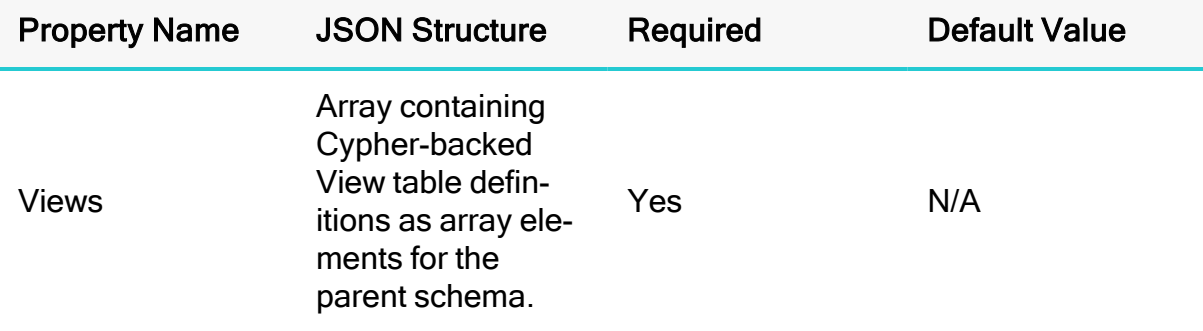

Each Cypher-backed View table definition is encapsulated in a JSON object structure with the following properties:

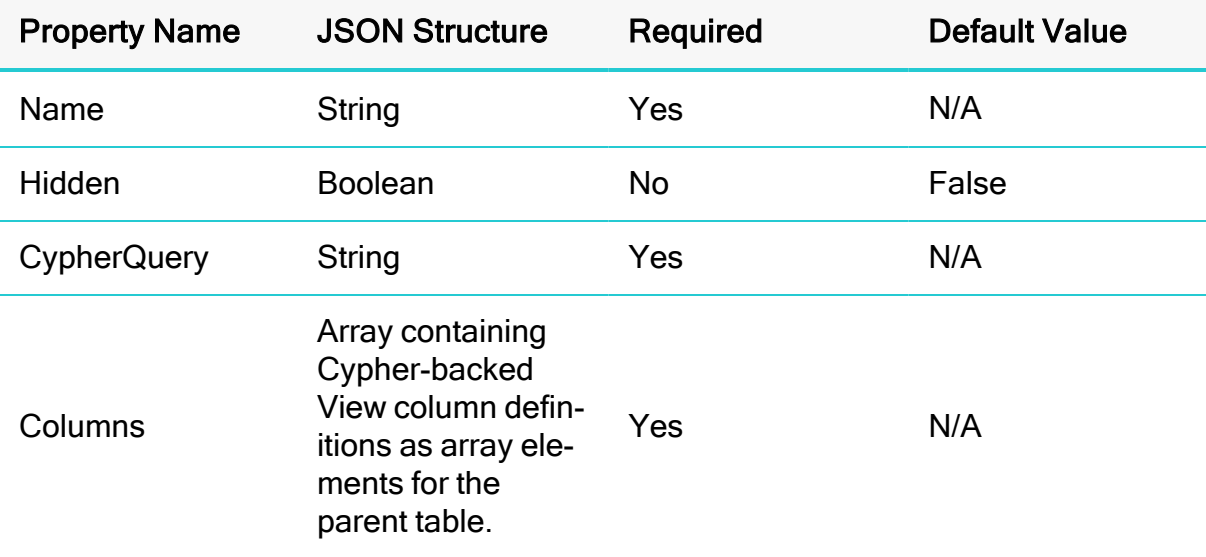

Lastly, each Cypher-backed View column definition is encapsulated in a JSON object structure with the following properties:

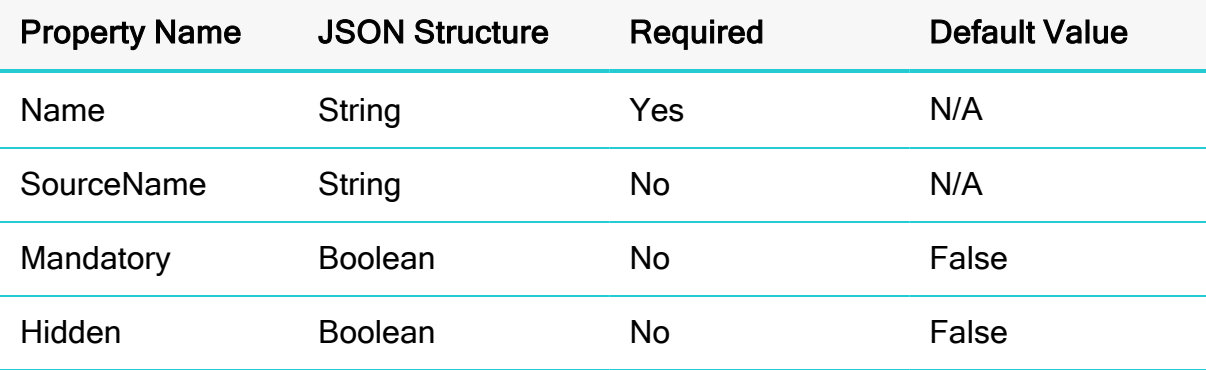

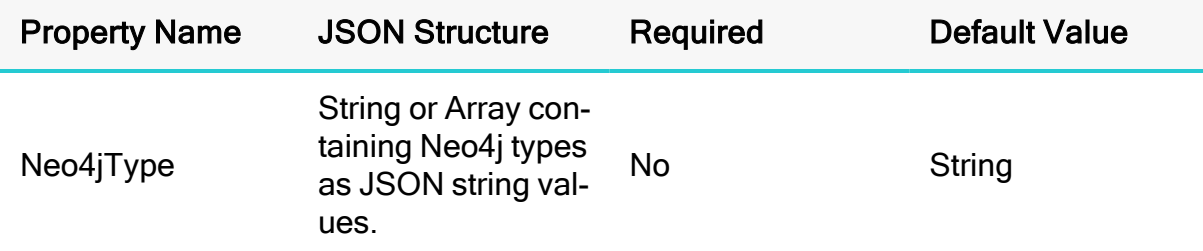

#### <span id="page-28-0"></span>Comprehensive View Definition File Example

In this example, we asked the connector to expose, via applications, a new Schema named PlayersBio and a table named PlayerProfile. The PlayerProfile table represents the Cypher-backed View provided via the Cypher query present in the CypherQuery field below. The columns that exist within  $\text{PlayerProject}$ NodeId, Last Name, Country, Ranking, and DOB.

#### **f** Note:

{

The top-level structure needs to have a JSON object structure containing a single key-value pair. The key present in the example below is Schemas.

The following example displays the file format and the various properties needed for defining the Cypher-backed View tables:

```
"Schemas": [
    {
         "Name": "PlayersBio",
         "Hidden": false,
         "Views": [
             {
                  "Name":
                  "PlayerProfi
                  le",
                  "Hidden":
                  false,
```

```
"CypherQuer
y": "MATCH
(node:Playe
r) RETURN ID
(node),
node.LastNam
e as
lastName,
node.Countr
Y,
node.Rankin
g_{\ell}node.DOB",
"Columns": [
```
 $\{$ 

```
\rm N\mathsf{a}{\rm m}\mathop{\mathrm{e}}\bar{\mathbf{u}}\ddot{\cdot}\bar{\mathbf{u}}\frac{1}{2}\rm N
```
 $\bar{\mathbf{u}}$ 

 $\circ$ d  $\epsilon$ 

 $\mathbf{I}$ 

 ${\rm d}$ 

 $\frac{1}{n}$ 

 $\bar{r}$  $\bar{\mathbf{u}}$  $\rm S$  $\circ$  $\mathsf{u}$  $\Gamma$  $\mathsf C$  $\mathop{\mathrm{e}}$  $\rm N$  $\mathsf{a}$  ${\rm m}$  $\mathop{\mathrm{e}}$  $\bar{\mathbf{u}}$  $\ddot{\cdot}$ 

 $\bar{\mathbf{u}}$  $\mathbbm{1}$  $\mathbb D$  $\overline{(\ }$  $\,$   $\,$   $\,$  $\circ$  ${\rm d}$  $\mathop{\mathrm{e}}$  $\left( \right)$  $\hat{\mathbf{u}}$ 

> $\bar{r}$  $\bar{\mathbf{u}}$

 $31$ 

 $\overline{4}$ 

j  $\mathbb T$ У  $\rm p$  $\mathop{\mathrm{e}}$  $\bar{\mathbf{u}}$  $\mathbf{L}$  $\lbrack$  $\bar{\mathbf{u}}$  $\mathbb L$  $\circ$  $\,$   $\,$   $\,$ g  $\bar{\mathbf{u}}$  $\begin{array}{c} \end{array}$  $\mathbf{r}$ 

 $\bar{\mathbf{u}}$  $\mathbb M$  $\mathsf{a}$  $\,$   $\,$   $\,$  ${\rm d}$  $\mathsf{a}$  $\mathsf{t}$ 

 $\circ$  $\mathtt{r}$ 

 $\frac{\lambda}{\lambda}$ 

- 
- $\mathbf{L}$
- $\mathbf t$
- $\acute{\text{r}}$  $\mathtt{u}$
- $\in$
- $\mathbf{r}$  $\bar{\mathbf{u}}$  $\rm H$
- $\dot{\mathbbm{1}}$
- ${\rm d}$  ${\rm d}$
- $\mathop{\mathrm{e}}$  $\,$   $\,$   $\,$
- $\bar{\mathbf{u}}$  $\ddot{\cdot}$
- $\ensuremath{\mathsf{f}}$
- $\mathsf{a}$  $\mathbf{1}$
- $\rm s$
- $\mathop{\mathrm{e}}$
- 
- $\bar{\mathbf{u}}$
- $\mathbf N$  $\mathsf a$ 
	-

 ${\rm m}$ 

 $\}$ ,  $\{$ 

e  $\mathbf{u}$ 

a  ${\rm m}$ 

- 
- :
- 
- $\mathbf{u}$  $\mathbf L$
- a
- s
- t
- N
- a m
- e "
- ,
- $\mathbf{u}$ S
- o
- u r
- c
- e N
	-
	-
	- e  $\overline{\mathbf{u}}$
- :

 $\bar{\mathbf{u}}$  $\mathbf 1$ 

 $\mathsf a$  $\rm S$  $\mathsf{t}$  $\rm N$  $\mathsf a$ 

- 
- 
- ${\rm m}$
- $\mathsf{e}% _{t}\left( t\right)$  $\bar{\mathbf{u}}$
- $\bar{r}$  $\bar{\mathbf{u}}$

 $\mathop{\mathrm{e}}$  $\circ$  $\overline{4}$ j  $\mathbb T$  $\bar{Y}$  $\rm p$  $\in$  $\bar{\mathbf{u}}$  $\ddot{\cdot}$ 

 $\overline{\mathbb{L}}$  $\bar{\mathbf{u}}$  $\rm S$  $\mathsf{t}$  $\Upsilon$  $\dot{\mathbbm{1}}$ 

- $\mathbb N$
- 
- 
- 
- 
- -
- 
- 
- 
- 

 $\,$   $\,$   $\,$ g

 $\bar{\mathbf{u}}$  $\begin{array}{c} \end{array}$  $\mathbf{r}$ 

 $\bar{\mathbf{u}}$  $\mathbb M$  $\mathsf{a}$  $\,$   $\,$   $\,$  ${\rm d}$  $\mathsf{a}$  $\mathsf{t}$  $\circ$  $\Gamma$  $\mathbf Y$ 

 $\bar{\mathbf{u}}$  $\ddot{\cdot}$  $\acute{\rm \bf I}$  $\mathsf{a}$  $\perp$  $\rm S$  $\mathop{\mathrm{e}}$  $\mathbf{r}$  $\hat{\mathbf{u}}$  $\rm H$  $\dot{\mathbb{1}}$  ${\rm d}$ 

 ${\rm d}$  $\mathsf{e}% _{0}\left( \mathsf{e}\right)$
n " : f a  $\mathbf 1$ 

s e

> " N a m e " :

> " C o u n t r y  $\mathbf{u}$

> > , "

},

{

 $\rm S$  $\circ$ 

 $\mathtt{u}$  $\mathtt{r}$ 

 $\mathsf C$  $\mathop{\mathrm{e}}$ 

 $\mathbb N$ 

 $\mathsf{a}$ 

 ${\rm m}$  $\mathop{\mathrm{e}}$ 

 $\boldsymbol{\bar{\mathbf{u}}}$ 

 $\ddot{\cdot}$  $\bar{\mathbf{u}}$  $\,$   $\,$   $\,$ 

 $\circ$ d

 $\mathop{\mathrm{e}}$  $\ddot{\phantom{a}}$  $\mathsf{C}$  $\circ$  $\mathsf{u}$ 

 $\,$   $\,$   $\,$  $\mathsf{t}$  $\Upsilon$ 

У  $\bar{\mathbf{u}}$ 

 $\mathbf{r}$  $\bar{\mathbf{u}}$  $\rm N$ 

 $\mathop{\mathrm{e}}$  $\circ$  $\overline{4}$ 

j  $\mathbb T$  $\bar{Y}$  $\rm p$  $\in$  $\bar{\mathbf{u}}$  $\ddot{\cdot}$ 

> $\bar{\mathbf{u}}$  $\rm S$

 $\mathsf{t}$  $\Gamma$  $\dot{\mathbb{1}}$  $\,$   $\,$   $\,$ g  $\bar{\mathbf{u}}$  $\pmb{r}$  $\bar{\mathbf{u}}$  $\mathbb M$  $\mathsf{a}$  $\,$   $\,$   $\,$  ${\rm d}$  $\mathsf{a}$ 

 $\mathsf{t}$  $\circ$  $\mathtt{r}$ 

 $\mathbf y$ 

 $\bar{\mathbf{u}}$  $\mathbf{L}$  $\acute{\rm{f}}$ 

 $\mathsf{a}$  $\overline{1}$  $\mathbf S$  $\in$  $\mathbf{r}$  $\bar{\mathbf{u}}$  $\rm H$  $\dot{\mathbbm{1}}$  ${\rm d}$  ${\rm d}$  $\mathop{\rm e}\nolimits$  $\,$   $\,$   $\,$  $\bar{\mathbf{u}}$  $\ddot{\cdot}$ 

- 
- 
- 
- 
- 
- 
- 
- -
	-
- 
- 
- 
- 
- $\mathop{\mathrm{e}}$

 $\ensuremath{\mathsf{f}}$  $\mathsf{a}$  $\mathbf{1}$  $\rm s$ 

- $\}$ ,
- $\{$
- $\mathbf N$

 $\bar{\mathbf{u}}$ 

 $\mathsf a$  ${\rm m}$ 

- e  $\mathbf{u}$
- 
- :
- 
- $\mathbf{u}$
- R a
- n
- k i
- n g
- $\mathbf{u}$
- , "
- S o
- u
- r c
- e
- N a
	- m
	- e  $\mathbf{u}$
	- :
- $\mathbf{u}$
- n

 $\circ$  ${\rm d}$ 

 $\mathop{\rm e}\nolimits$  $\ddot{\phantom{a}}$ 

 $\, {\mathbb R}$  $\mathsf a$  $\,$   $\,$   $\,$  $\rm k$ 

 $\dot{\mathbbm{1}}$ 

 $\,$   $\,$   $\,$ g  $\hat{\mathbf{u}}$  $\mathbf{r}$  $\bar{\mathbf{u}}$  $\rm N$  $\epsilon$  $\circ$  $\sqrt{4}$  $\dot{\mathbf{J}}$  $\mathbb T$  $\bar{Y}$  $\rm p$  $\mathrel{\mathop{\mathrm{e}}\nolimits}$  $\bar{\mathbf{u}}$  $\ddot{\cdot}$ 

 $\begin{bmatrix} 1 & 1 \\ 1 & 1 \end{bmatrix}$  $\hat{\mathbf{u}}$  $\rm S$  $\mathbf t$ 

g  $\mathbf{u}$ 

,  $\mathbf{u}$  $\mathbf L$ 

o n g  $\mathbf{u}$ ] , " M a n d a t o r y " :

f

a l

 $\rm s$  $\mathop{\mathrm{e}}$ 

 $\mathbf{r}$  $\bar{\mathbf{u}}$  $\rm H$ 

 $\dot{\mathbbm{1}}$  $\rm d$  ${\rm d}$  $\overline{e}$ 

 $\,$   $\,$   $\,$  $\boldsymbol{\bar{\mathbf{u}}}$  $\ddot{\cdot}$ 

 $\mathbf f$  $\mathsf{a}$ 

> $\mathbf{1}$  $\rm S$  $\mathop{\mathrm{e}}$

 $\hat{\mathbf{u}}$  $\mathbb N$  $\mathsf{a}$  ${\rm m}$  $\mathop{\mathrm{e}}$  $\bar{\mathbf{u}}$  $\ddot{\cdot}$ 

 $\bar{\mathbf{u}}$  $\mathbb D$ 

 $\}$ ,

 $\{$ 

www.magnitude.com

O B

"

,  $\mathbf{u}$ S o u

. D

- 
- 
- 
- 
- -
- r c
- e N
- a
- m e
- $\mathbf{u}$ :
- $\mathbf{u}$
- n
- o
- d e
	-
	-
- O B
- $\overline{\mathbf{u}}$
- ,  $\mathbf{u}$

 $\overline{4}$ j  $\mathbb T$ 

У  $\rm p$  $\mathop{\mathrm{e}}$  $\bar{\mathbf{u}}$  $\ddot{\cdot}$  $\overline{\mathbb{L}}$  $\bar{\mathbf{u}}$  $\mathbb D$  $\mathsf{a}$  $\mathsf{t}$  $\in$  $\bar{\mathbf{u}}$  $\begin{array}{c} \end{array}$  $\mathbf{r}$  $\bar{\mathbf{u}}$  $\mathbb M$  $\mathsf{a}$  $\,$   $\,$   $\,$  ${\rm d}$  $\mathsf{a}$ 

 $\mathsf{t}$  $\circ$ 

 $\Gamma$ 

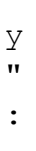

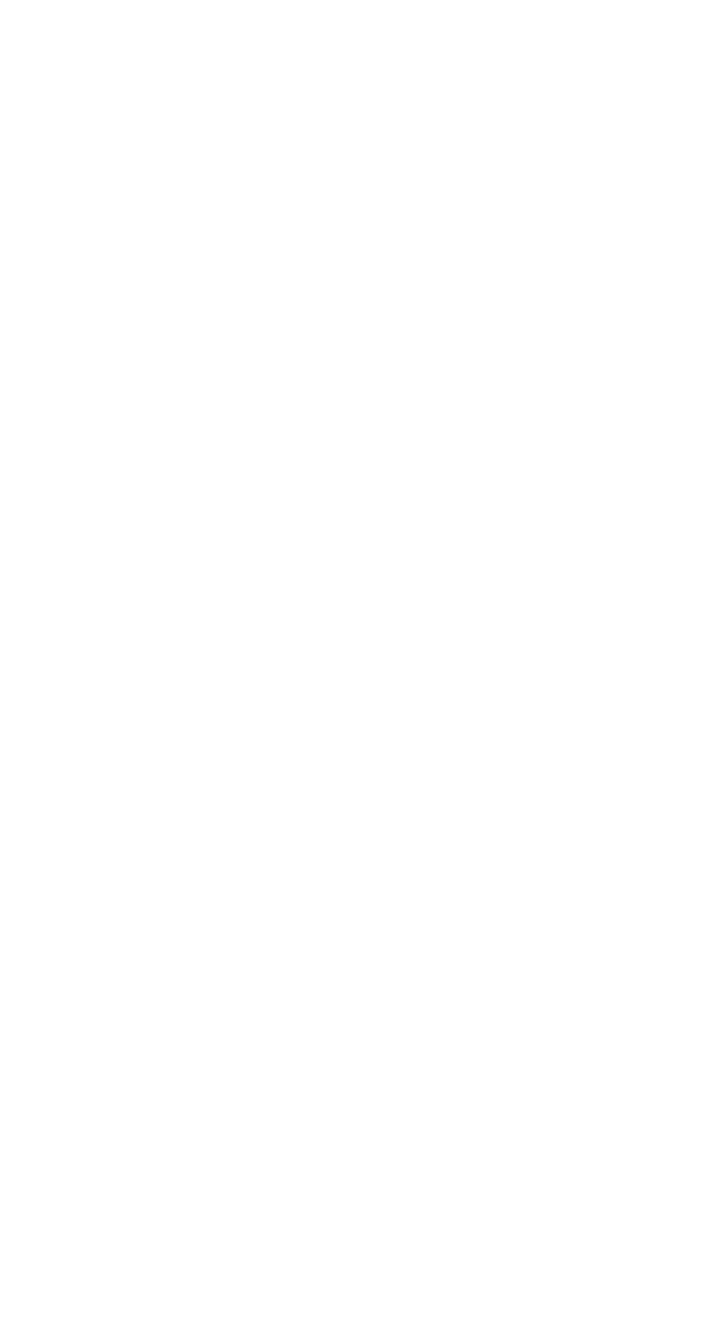

For information about the key-value pairs in the example above, see the following:

### Schemas (ref. - "Schemas": [...])

A JSON array structure within which schema definitions are provided.

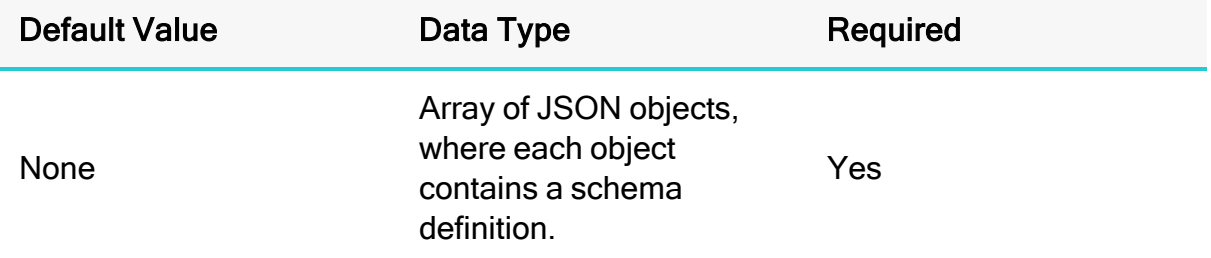

The schema definition present as an array value within Schemas contains the following keys:

- Name (ref. "Name": ["PlayerProfile"\)](#page-48-0) on page 49
- Hidden (ref. ["Hidden":](#page-47-0) false) on page 48
- Views (ref. ["Views":](#page-47-1)  $[...]$ ) on page 48

#### Name (ref. - "Name": "PlayersBio")

The name of the view schema which contains Cypher-backed View tables.

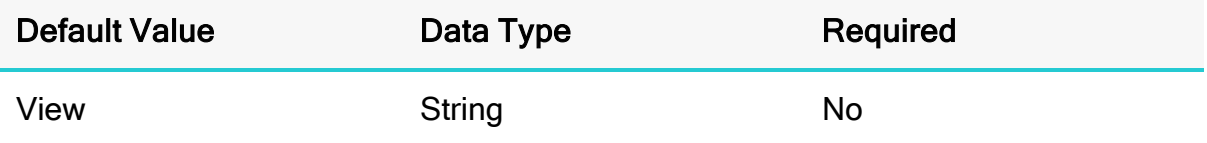

#### **O** Note:

Duplicate schema names are not allowed by the connector. The matching performed on schema names is case-sensitive, therefore schema names such as TestView and testview are not considered duplicates.

#### <span id="page-47-0"></span>Hidden (ref. - "Hidden": false)

Indicates whether the defined view schema is displayed in applications.

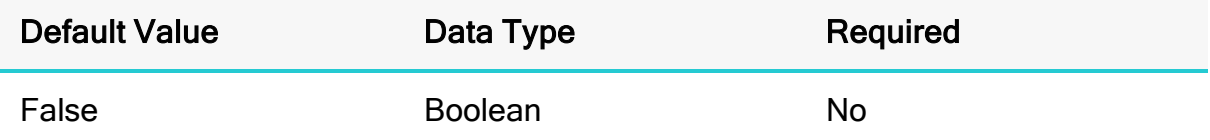

#### <span id="page-47-1"></span>Views (ref. - "Views": [...])

A JSON array structure that contains the view table definitions.

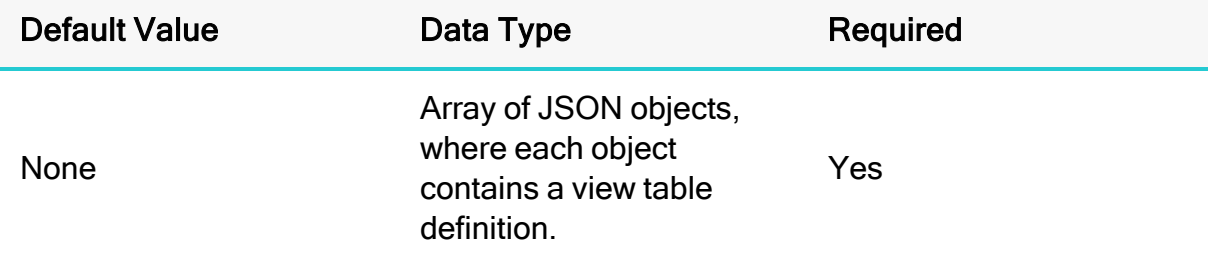

The view table definition contains the following keys:

- Name (ref. "Name": ["PlayerProfile"\)](#page-48-0) on page 49
- Hidden (ref. ["Hidden":](#page-48-1) false) on page 49
- CypherQuery (ref. "CypherQuery": "MATCH [\(node:Player\)..."\)](#page-48-2) on page 49
- Columns (ref. ["Columns":](#page-49-0)  $[...]$ ) on page  $50$

#### <span id="page-48-0"></span>Name (ref. - "Name": "PlayerProfile")

The Name of the Cypher-backed View table that is displayed in applications.

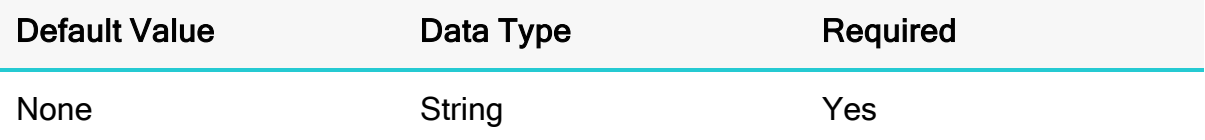

#### **O** Note:

Duplicate view table names are not allowed by the connector. However, the matching performed on table names is case-sensitive, therefore names such as TestViewTable and testviewtable are not considered duplicates.

### <span id="page-48-1"></span>Hidden (ref. - "Hidden": false)

Key to indicate whether the defined view table is displayed in applications.

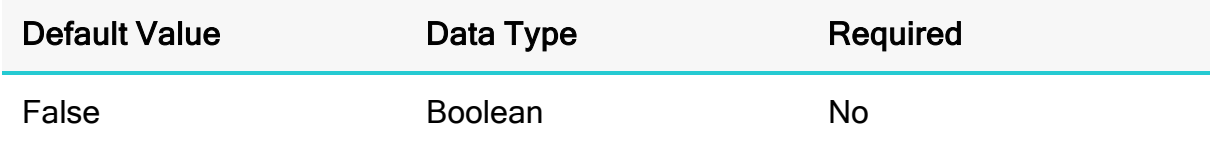

### <span id="page-48-2"></span>CypherQuery (ref. - "CypherQuery": "MATCH (node:Player)...")

The Cypher query used for obtaining results for the Cypher-backed View table.

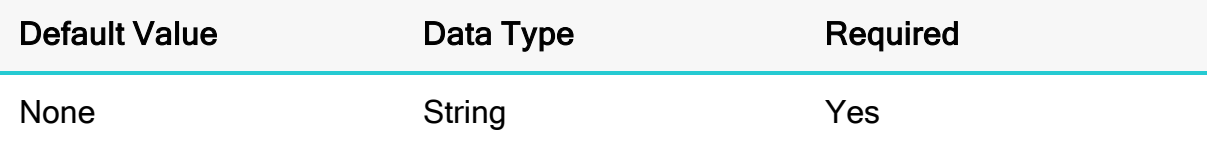

#### **f** Note:

- The Cypher query must return only specific properties of the nodes or relationships and not the full nodes or relationships.
- The connector does not validate the Cypher query string, therefore the Cypher query provided via the  $\text{CypherQuery}$  field is executed if the view gets queried. Make sure that the read-only query is provided in the  $CypherQuery$  field. If not, the data is manipulated when the view is queried.

### <span id="page-49-0"></span>Columns (ref. - "Columns": [...])

A JSON array structure that contains the view column definitions.

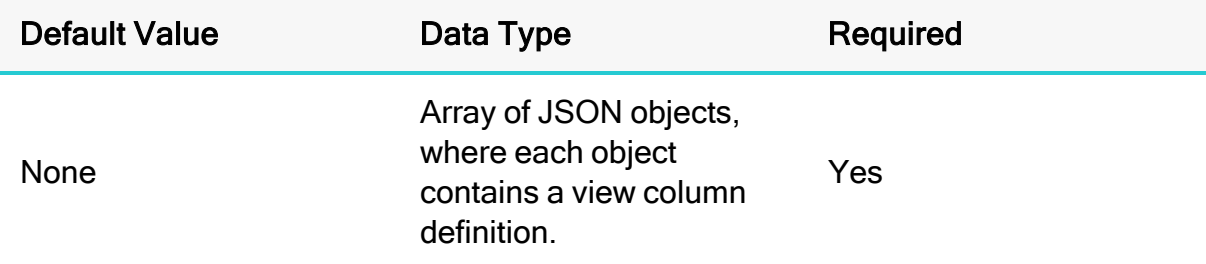

The view column definition contains the following keys:

- Name (ref. "Name": ["\\_NodeId\\_"\)](#page-49-1) on page 50
- SourceName (ref. ["SourceName":](#page-50-0) "ID(node)") on page 51
- Neo4jType (ref. ["Neo4jType":](#page-50-1) ["Long"]) on page 51
- Mandatory (ref. ["Mandatory":](#page-51-0) true) on page 52
- Hidden (ref. ["Hidden":](#page-52-0) false) on page 53

### <span id="page-49-1"></span>Name (ref. - "Name": "\_NodeId\_")

The view column name that is displayed in applications. For details on the value specification of Name for column when SourceName is not provided, see the definition of SourceName below.

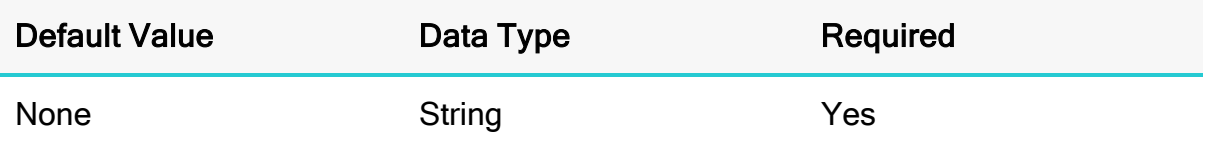

### **f** Note:

Duplicate view column names are not allowed by the connector. However, the matching performed on column names is case-insensitive and therefore names such as TestCol and testcol are considered duplicates.

### <span id="page-50-0"></span>SourceName (ref. - "SourceName": "ID(node)")

The Neo4j property name provided verbatim in the Cypher query. The SourceName field is used by the connector when retrieving data for the column being queried.

If an alias name is used for the Neo4j property name in the provided Cypher query, the source name must match the alias name. In the example above, this is shown in column definition ("SourceName": "lastName").

If the source name is not provided, the column's name attribute ("Name") has to match the referenced Neo4j property name from the Cypher query so that the connector can locate data for the column when retrieving result set.

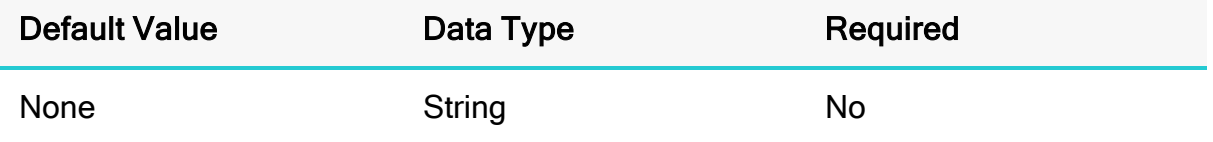

To change the column name displayed by applications of the referenced Neo4j property returned in the view's Cypher query:

- In the SourceName field, define the original Neo4j property name returned.
- In the column's  $Name$  field, define the name you want the application to display.

For example, to change the column name from ID (node) to PlayerID, define the column's name as "Name": "PlayerID" and the column's source name as "SourceName": "ID(node)".

If you do not want to change the column name, do not define SourceName and define the column name as "Name": "ID(node)".

# <span id="page-50-1"></span>Neo4jType (ref. - "Neo4jType": ["Long"])

The Neo4j type for the view column. The Neo4j type can be provided as an individual string value, like "Neo4jType": "Long", or as an array of string values.

If the Neo4j property contains values of different types, the connector handles the data type coercion in case multiple types are provided for a column. For example, if a property contains values of Date, String and Long types, the key value pair for the Neo4j type is "Neo4jType": ["Date", "String", "Long"].

The following Neo4j types can be provided as values to the connector for Cypherbacked Views:

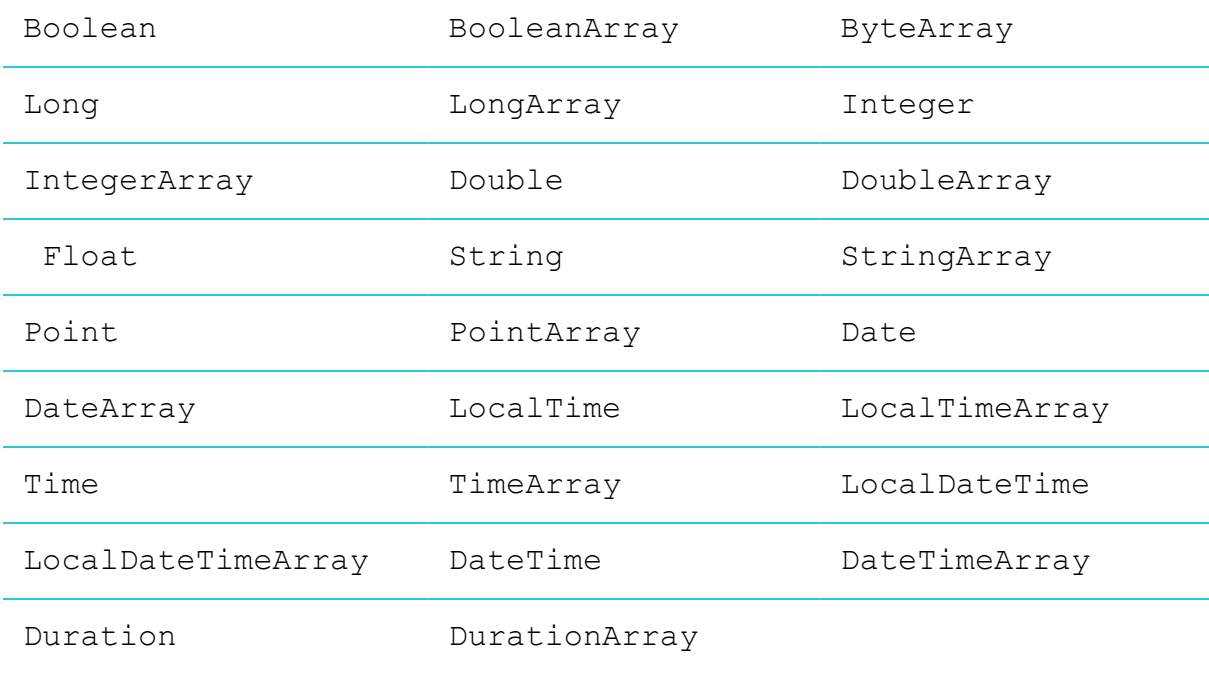

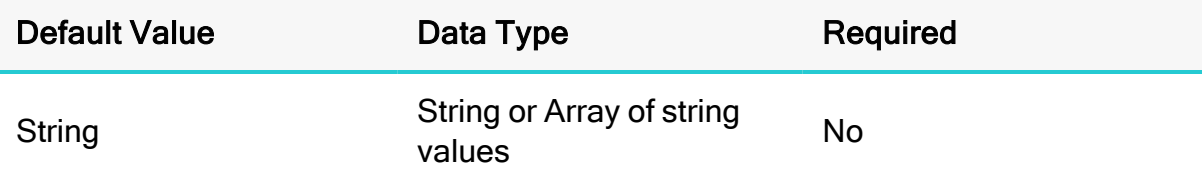

### **O** Note:

Any Neo4j data types that do not have a specific SQL mapping are mapped to SQL VARCHAR. For details on mapping Neo4j types to SQL and Java types, see Data [Types](#page-58-0) on page 59.

### <span id="page-51-0"></span>Mandatory (ref. - "Mandatory": true)

Indicates whether a column is nullable or not. Mandatory:false indicates nullability:true, while Mandatory:true indicates nullability:false.

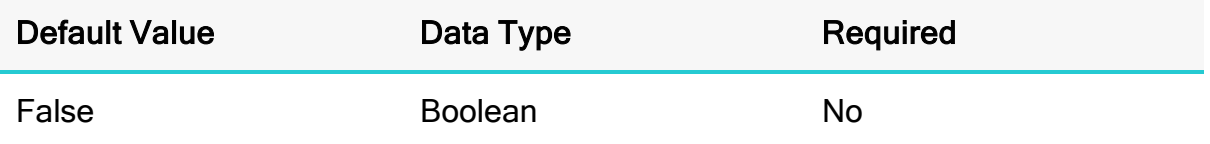

#### **f** Note:

When specifying whether a column is mandatory or not, check the existing constraint set on the respective property in the Neo4j graph before defining the Mandatory field.

For example, suppose a column or property contain nulls and Mandatory: true is specified. This is a contradiction because even though the graph does contain nulls for the column or property, by providing Mandatory: true instead of Mandatory: false, the connector incorrectly imposes nullability:false.

#### <span id="page-52-0"></span>Hidden (ref. - "Hidden": false)

Indicates whether the defined view column is displayed by applications.

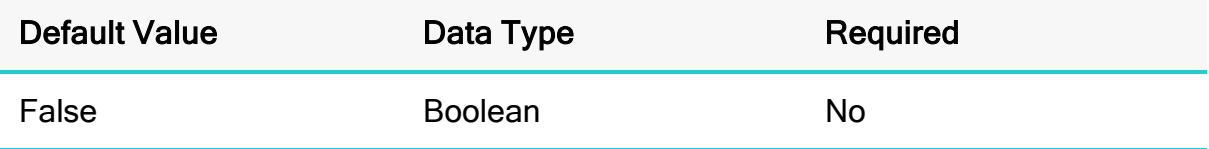

For example, you are connecting to a database called "neo4j" whose graph contains a node Player with the following data:

ID(node) : 12345 LastName : 'Federer' Country : 'Switzerland' Ranking : 2 DOB : 1981-08-08

Based on the above View Definition file example, the connector creates a table with the following information:

Catalog: neo4j Schema : PlayersBio Table : PlayerProfile Columns: \_NodeId\_, Last Name, Country, Ranking and DOB

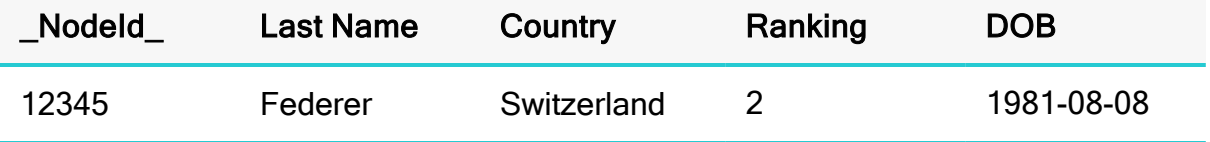

#### Succinct View Definition File Example

Based on the above View Definition file definitions, we can see that certain fields have default values and therefore can be omitted. A minimized version of the above View Definition file looks like the following:

```
{
    "Schemas": [
         {
             "Views": [
                  {
                      "Name":
                      "PlayerProfi
                      le",
                      "CypherQuer
                      y": "MATCH
                      (node:Playe
                      r) RETURN ID
                      (node),
                      node.LastNam
                      e as
                      lastName,
                      node.Countr
                      y,
                      node.Rankin
                      g,
                      node.DOB",
                      "Columns": [
```
{

 $\mathbf{u}$ N a  ${\rm m}$ 

e  $\overline{\mathbf{u}}$ : " I  $\mathbb D$ 

( n o

d e ) "

}, {

a m

" N

> e  $\mathbf{u}$

:

 $\mathbf{u}$ l

www.magnitude.com 55

 $\mathsf{a}$  $\rm s$ 

 $\mathsf{t}$  $\mathbf N$ 

 $\mathsf{a}$ 

 ${\rm m}$  $\mathop{\mathrm{e}}$  $\bar{\mathbf{u}}$ 

> $\bar{\mathbf{u}}$  $\mathbf N$  $\mathsf a$  ${\mathfrak m}$  $\mathsf{e}% _{t}\left( t\right)$  $\bar{\mathbf{u}}$  $\ddot{\cdot}$

> $\bar{\mathbf{u}}$  $\,$   $\,$   $\,$  $\circ$  ${\rm d}$  $\mathop{\mathrm{e}}$  $\ddot{\phantom{a}}$  $\mathsf{C}$  $\circ$  $\mathtt{u}$  $\,$   $\,$   $\,$  $\mathsf{t}$  $\Upsilon$

 $\}$ ,

 $\{$ 

 $\frac{\lambda}{\lambda}$ 

 $\boldsymbol{\bar{\mathbf{u}}}$  $\mathbf N$  $\mathsf{a}$  ${\rm m}$  $\in$  $\bar{\mathbf{u}}$  $\ddot{\cdot}$ 

 $\bar{\mathbf{u}}$  $\,$   $\,$   $\,$  $\circ$  ${\rm d}$  $\overline{e}$  $\ddot{\phantom{a}}$  $\, {\mathbb R}$  $\mathsf{a}$  $\,$   $\,$   $\,$  $\rm k$  $\dot{\mathbbm{1}}$  $\,$  n g  $\frac{1}{\sqrt{2}}$ 

 $\}$ ,  $\{$ 

```
\mathbf{u}N
                                                           a
                                                          m
                                                           e
                                                           \mathbf{u}:
                                                           "
                                                          n
                                                           o
                                                           d
                                                           e
                                                           .
                                                          D
                                                           O
                                                          B
                                                           "
                                                  }
                                          ]
                                 }
                         ]
                }
        ]
}
```
Based on the View Definition file above, the table created by the connector has the following information:

Catalog: neo4j Schema : View Table : PlayerProfile Columns: ID(node), lastName, node.Country, node.Ranking and node.DOB

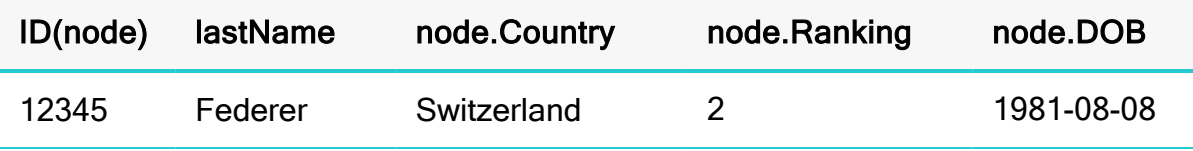

# <span id="page-58-0"></span>Data Types

The Simba Neo4j BI Connector supports many common data formats, converting between Neo4j data types and SQL data types.

The table below lists the supported data type mappings.

### **O** Note:

Any Neo4j data types that do not have a specific SQL mapping are mapped to SQL\_VARCHAR.

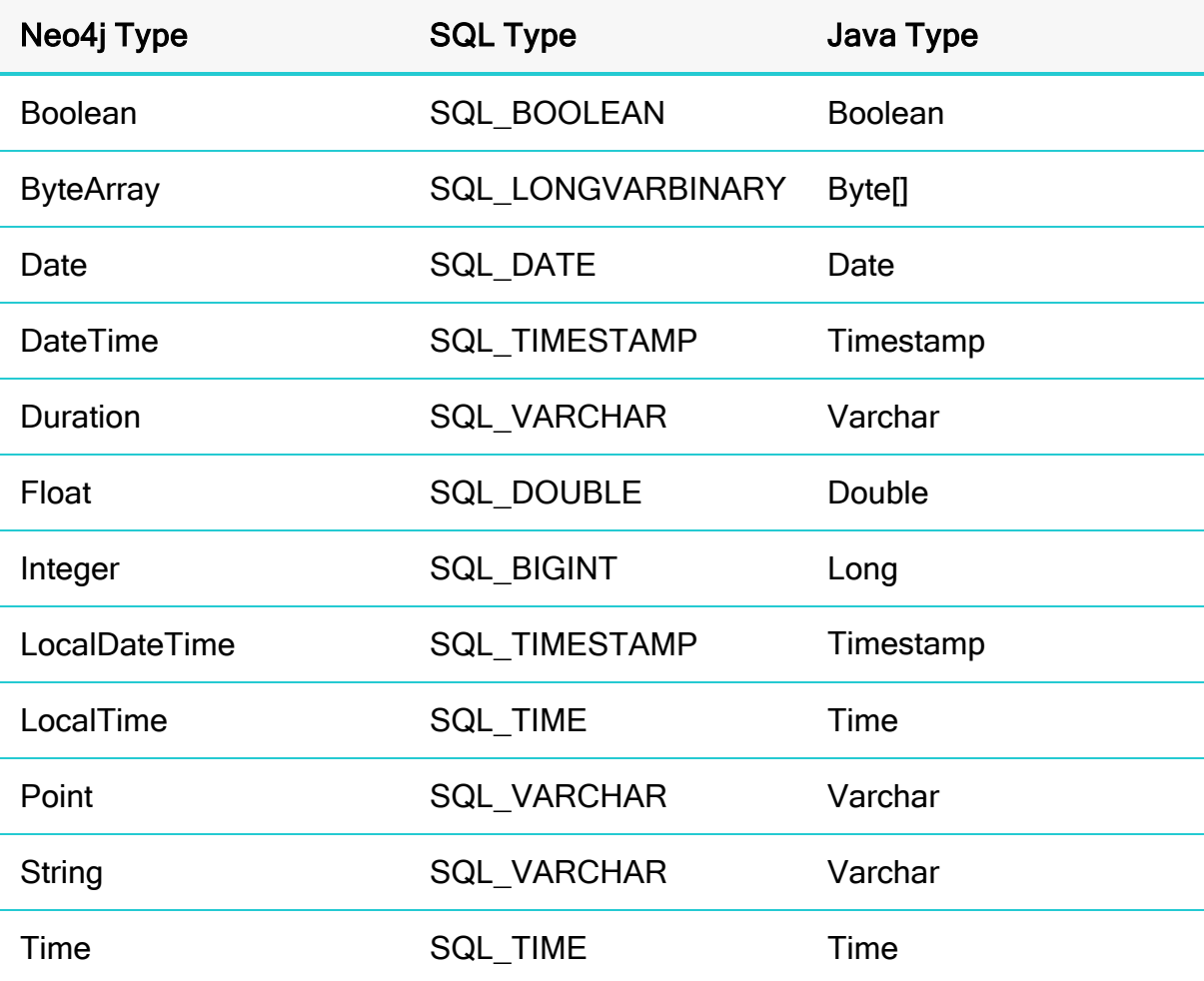

# Connector Configuration Options

Connector Configuration Options lists and describes the properties that you can use to configure the behavior of the Simba Neo4j BI Connector.

You can set configuration properties using the connection URL. For more information, see Building the [Connection](#page-10-0) URL on page 11.

### **f** Note:

Property names and values are case-sensitive.

# AssumeUTC

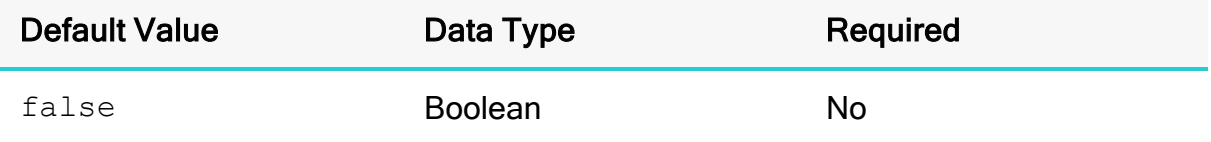

#### **Description**

This property specifies whether the connector assumes that columns whose Neo4j type is DateTime or Time columns only contain values in the UTC time zone.

- $\bullet$   $true$ : The connector assumes that DateTime and Time columns only contain values in the UTC time zone.
- $\bullet$   $false$ : The connector assumes that DateTime and Time columns might contain values in time zones other than UTC.

# Auth\_Type

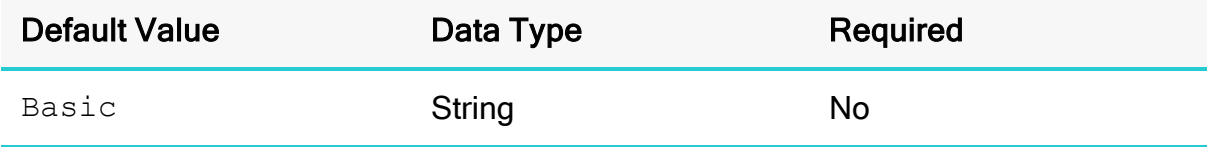

#### **Description**

This property specifies the authentication method to use.

By default, the connection is authenticated by using basic authentication. To disable authentication, set this property to None.

# ConnectionTimeoutMS

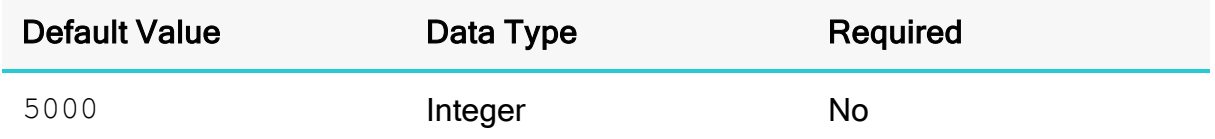

### Description

The amount of time, in milliseconds, that the connector waits when establishing a connection before timing out the connection. If connecting to the server takes longer than the specified amount of time, then the connector stops the connection attempt.

A value of 0 indicates that the connector never times out the connection.

### **A** Important:

Setting this property to  $0$  is not recommended.

# DefaultBinaryColumnLength

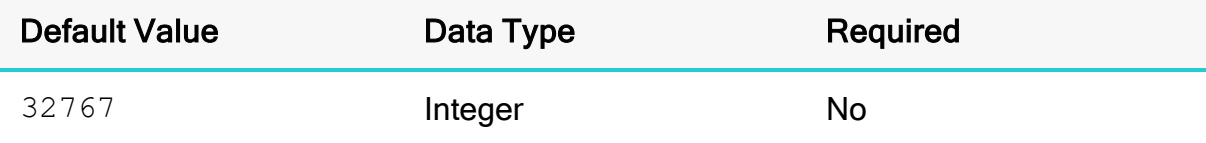

#### **Description**

The maximum data length for binary columns.

# DefaultStringColumnLength

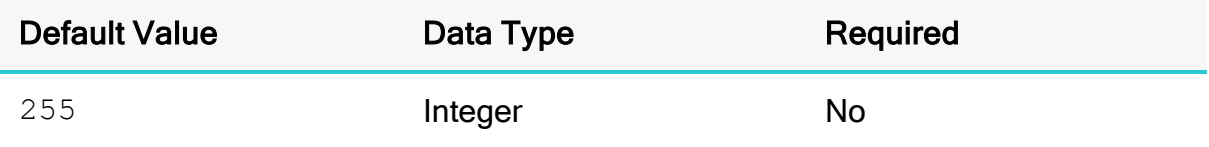

#### **Description**

The maximum number of characters that can be contained in string columns.

# EnableJavaDriverLogging

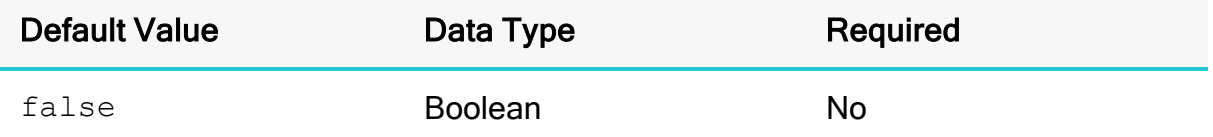

#### **Description**

This property specifies whether the connector records activity from the Neo4j Java connector. For information about logging, see [Configuring](#page-15-0) Logging on page 16.

- $\bullet$  true: If logging is enabled, the connector records activity from the Neo4j Java connector in the connector log file.
- $\bullet$   $false$ : The connector does not record activity from the Java connector.

### **ExcludeLabels**

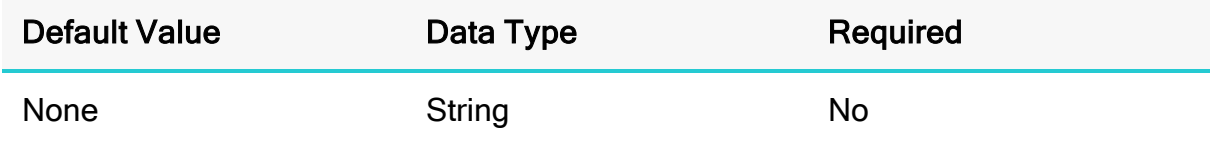

#### **Description**

A comma-separated list of node labels to exclude during the metadata retrieval of nodes or relationships. Each item in the list must be surrounded by single quotation marks (').

For example:

```
ExcludeLabels='Person','Friend'
```
# **ExcludeRels**

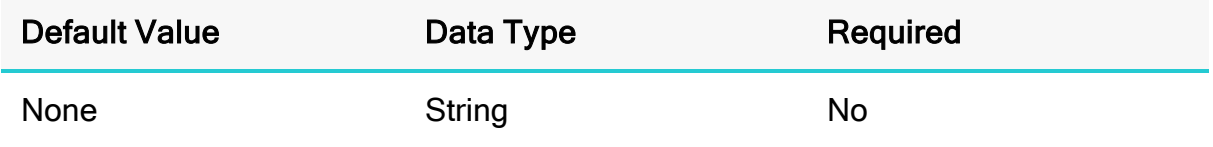

#### **Description**

A comma-separated list of relationship types to exclude during the metadata retrieval of nodes or relationships. Each item in the list must be surrounded by single quotation marks (').

#### For example:

```
ExcludeRels='HAS','INCLUDES'
```
# **FetchSize**

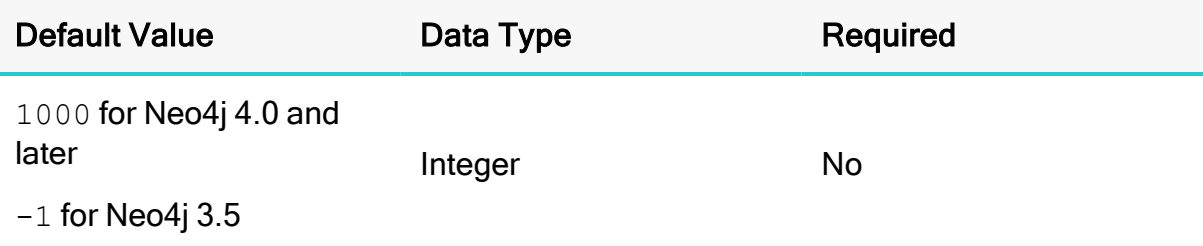

#### **Description**

The number of results that the connector retrieves in each batch.

A value of  $-1$  indicates that the connector retrieves the entire result set in a single batch.

#### **A** Important:

Because Neo4j 3.5 does not support retrieving result sets in batches, the connector always treats the value of this property as  $-1$  when connecting to a Neo4j 3.5 server.

### **IncludeLabels**

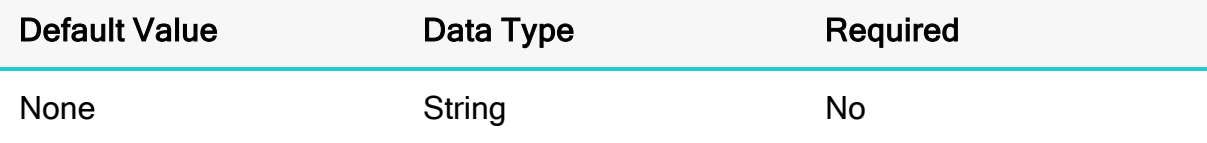

#### **Description**

A comma-separated list of node labels to include during the metadata retrieval of nodes or relationships. Each item in the list must be surrounded by single quotation marks (').

#### For example:

IncludeLabels='Person','Friend'

# **IncludeRels**

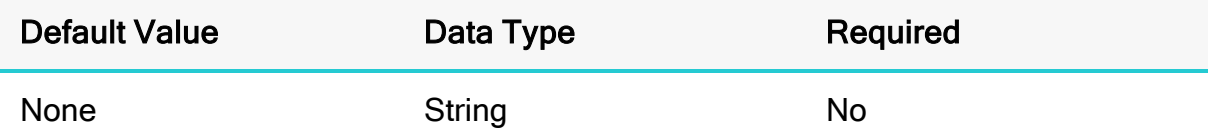

#### **Description**

A comma-separated list of relationship types to include during the metadata retrieval of nodes or relationships. Each item in the list must be surrounded by single quotation marks (').

For example:

IncludeRels='HAS','INCLUDES'

# LabelSeparator

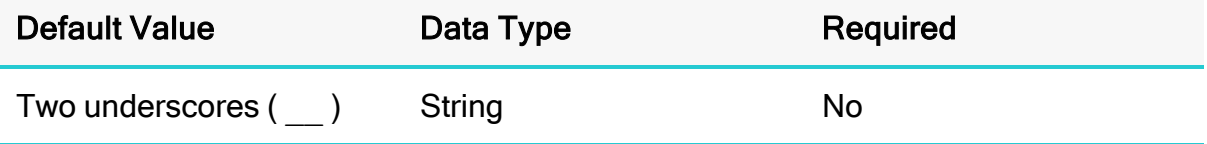

#### **Description**

The separator between labels that the connector uses when creating a table name for a node with multiple labels.

# LogLevel

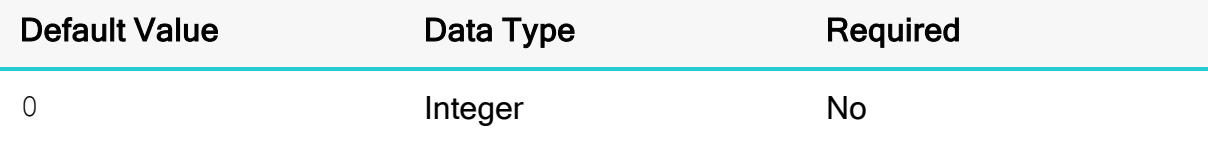

### **Description**

Use this property to enable or disable logging in the connector and to specify the amount of detail included in log files.

### **A** Important:

Only enable logging long enough to capture an issue. Logging decreases performance and can consume a large quantity of disk space.

The settings for logging apply to every connection that uses the Simba Neo4j BI Connector, so make sure to disable the feature after you are done using it.

Set the property to one of the following numbers:

- $\bullet$  0: Disable all logging.
- $\cdot$  1: Enable logging on the FATAL level, which logs very severe error events that will lead the connector to abort.
- 2: Enable logging on the ERROR level, which logs error events that might still allow the connector to continue running.
- 3: Enable logging on the WARNING level, which logs events that might result in an error if action is not taken.
- $\bullet$  4: Enable logging on the INFO level, which logs general information that describes the progress of the connector.
- 5: Enable logging on the DEBUG level, which logs detailed information that is useful for debugging the connector.
- 6: Enable logging on the TRACE level, which logs all connector activity.

When logging is enabled, the connector produces the following log files in the location specified in the LogPath property:

- A simbaneo4jjdbcdriver.log file that logs connector activity that is not specific to a connection.
- A simbaneo4jjdbcdriver connection *[Number]*.log file for each connection made to the database, where [Number] is a number that identifies each log file. This file logs connector activity that is specific to the connection.

If the  $LogPath$  value is invalid, then the connector sends the logged information to the standard output stream (System.out).

# **LogPath**

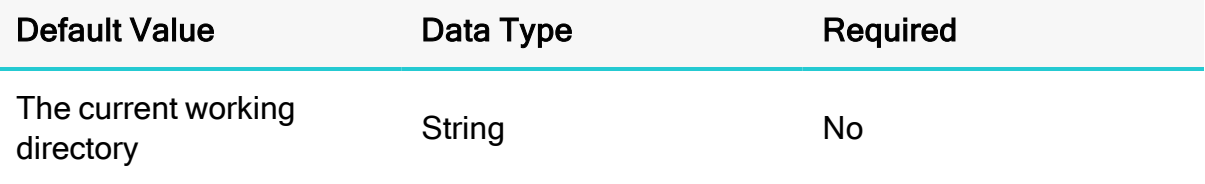

#### **Description**

The full path to the folder where the connector saves log files when logging is enabled.

### **f** Note:

To make sure that the connection URL is compatible with all JDBC applications, it is recommended that you escape the backslashes (\) in your file path by typing another backslash.

# LabelsSampleSize

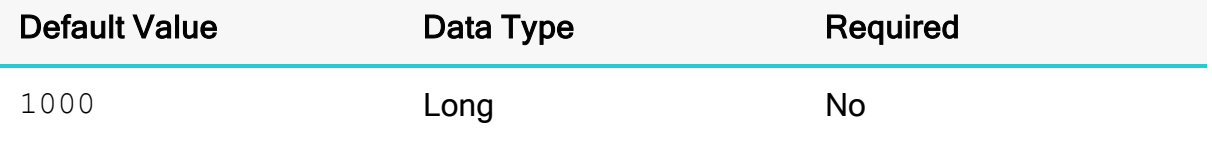

#### **Description**

The interval at which the connector samples nodes when scanning through the data store. For example, if you set this property to 2000, then the connector samples one node for every 2000 nodes in the data store.

### MaxIdentifierLen

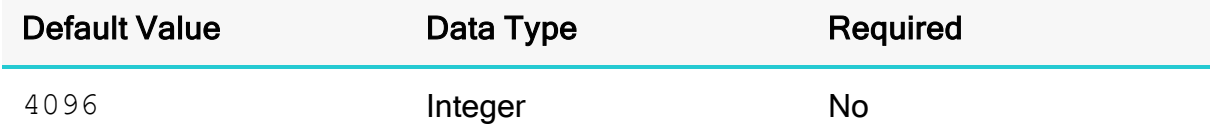

#### **Description**

This property resets the maximum identifier length for the connection. Maximum possible value is 2147483647.

### PWD

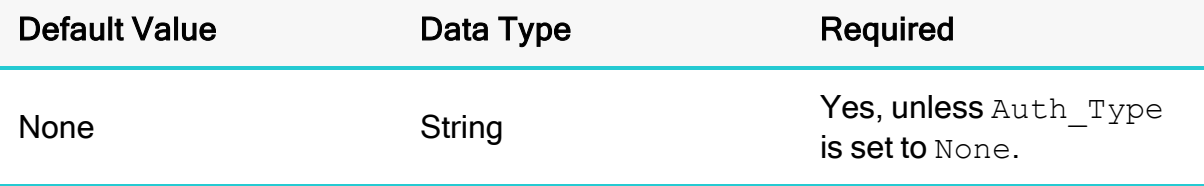

### **Description**

The password corresponding to the user name that you provided using the property UID on [page](#page-71-0) 72.

# RelNodeSeparator

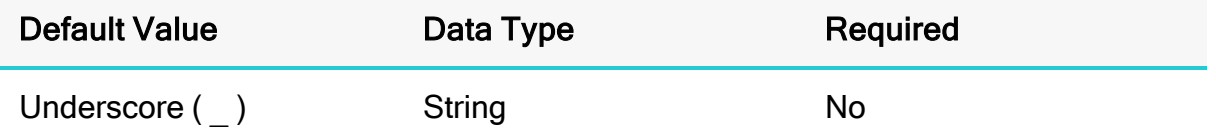

#### **Description**

The separator between labels and relationship types that the connector uses when creating a table name for a relationship type.

## **RelsSampleSize**

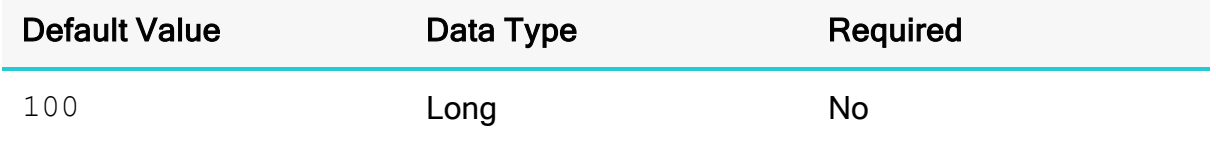

#### **Description**

The maximum number of relations that the connector samples for a given relationship type.

# **ServerPolicy**

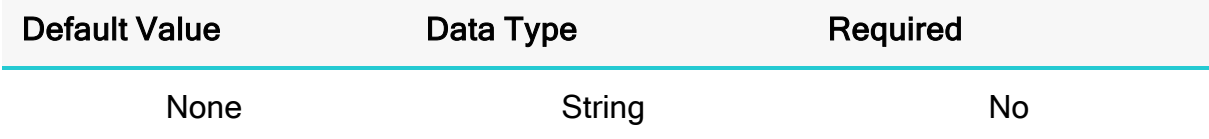

#### **Description**

The server policy to use when connecting to the Neo4j server.

Server policies can be defined on the Neo4j server to customize various properties, including routing context. For information on creating and configuring a server policy, see "Multi-data center load balancing" in the Neo4j documentation: [https://neo4j.com/docs/operations-manual/4.0/clustering-advanced/multi-data](https://neo4j.com/docs/operations-manual/4.0/clustering-advanced/multi-data-center/load-balancing/)[center/load-balancing/.](https://neo4j.com/docs/operations-manual/4.0/clustering-advanced/multi-data-center/load-balancing/)

# **SSL**

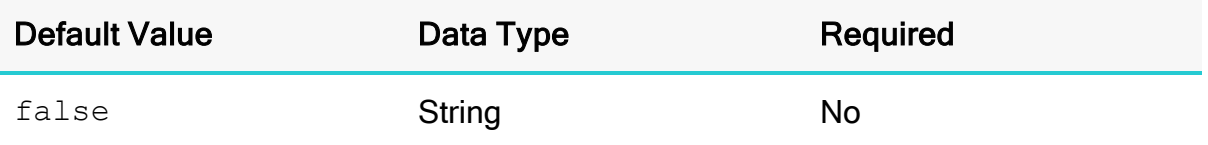

#### **Description**

This property specifies whether the connector communicates with the Neo4j server through an SSL-enabled socket.

- true: The connector connects to SSL-enabled sockets.
- 2: The connector connects to SSL-enabled sockets using two-way authentication.
- false: The connector does not connect to SSL-enabled sockets.

### **f** Note:

SSL is configured independently of authentication. When authentication and SSL are both enabled, the connector performs the specified authentication method over an SSL connection.

### sslCustomCertPath

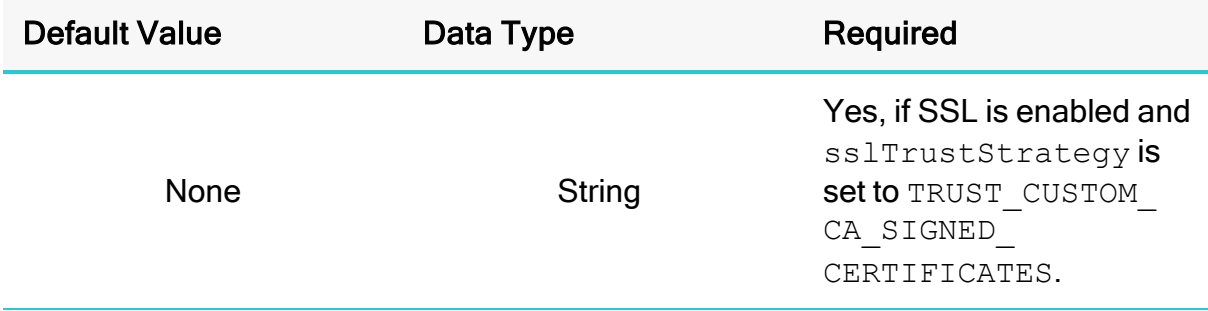

#### **Description**

The certificate file path containing the trusted certificates to be used when connecting to an SSL-enabled Neo4j instance.

# sslTrustStrategy

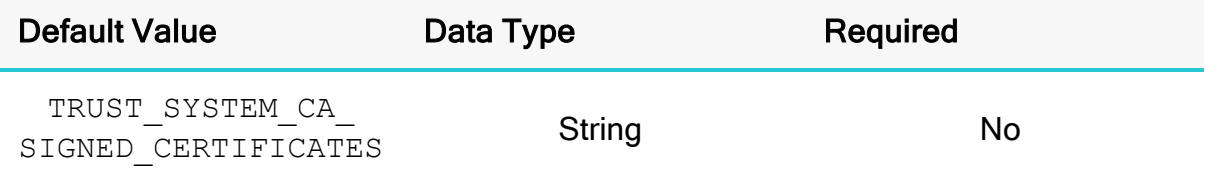

#### **Description**

This property specifies what certificates the connector trusts when connecting to a Neo4j data store with SSL enabled.

- TRUST ALL CERTIFICATES: The connector trusts all certificates.
- TRUST CUSTOM CA SIGNED CERTIFICATES: The connector only trusts certificates that have been signed by a trusted authority and are stored in the path specified by sslCustomCertPath.
- TRUST SYSTEM CA SIGNED CERTIFICATES: The connector uses the system trust store certificates.

## sslVerifyHostname

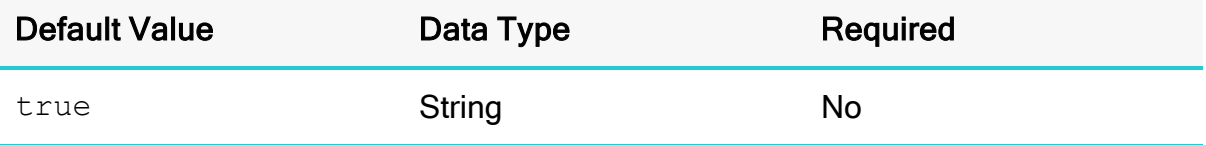

#### **Description**

This property specifies whether the connector performs host name verification when connecting using SSL.

- $\bullet$  true: The connector performs host name verification when connecting to an SSL-enabled Neo4j instance.
- $\bullet$   $false$ : The connector does not perform host name verification.

# StrictlyUseBoltScheme

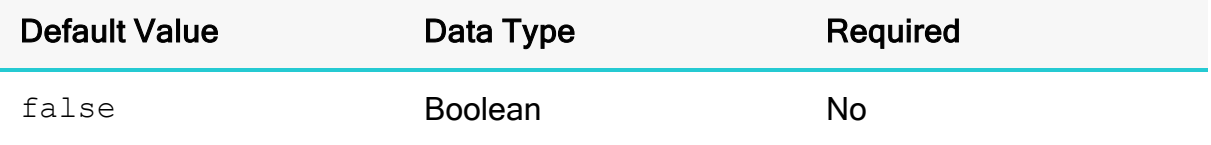

### **Description**

This property specifies whether the connector uses the  $\text{bolt}$ : // scheme for connection.

- $true$ : The connector only attempts to connect using the  $bolt://$  scheme.
- false: The connector attempts to connect using the  $neo4j$ : //scheme. If the connection fails, the connector then attempts to connect using the  $\text{bolt}$ :// scheme.

We recommend that you use the  $\text{bolt}$ : // scheme to connect to a standalone endpoint, and the  $neo4j: //$  scheme to connect to a clustered endpoint.

The following table describes how the connector behaves in each scenario.

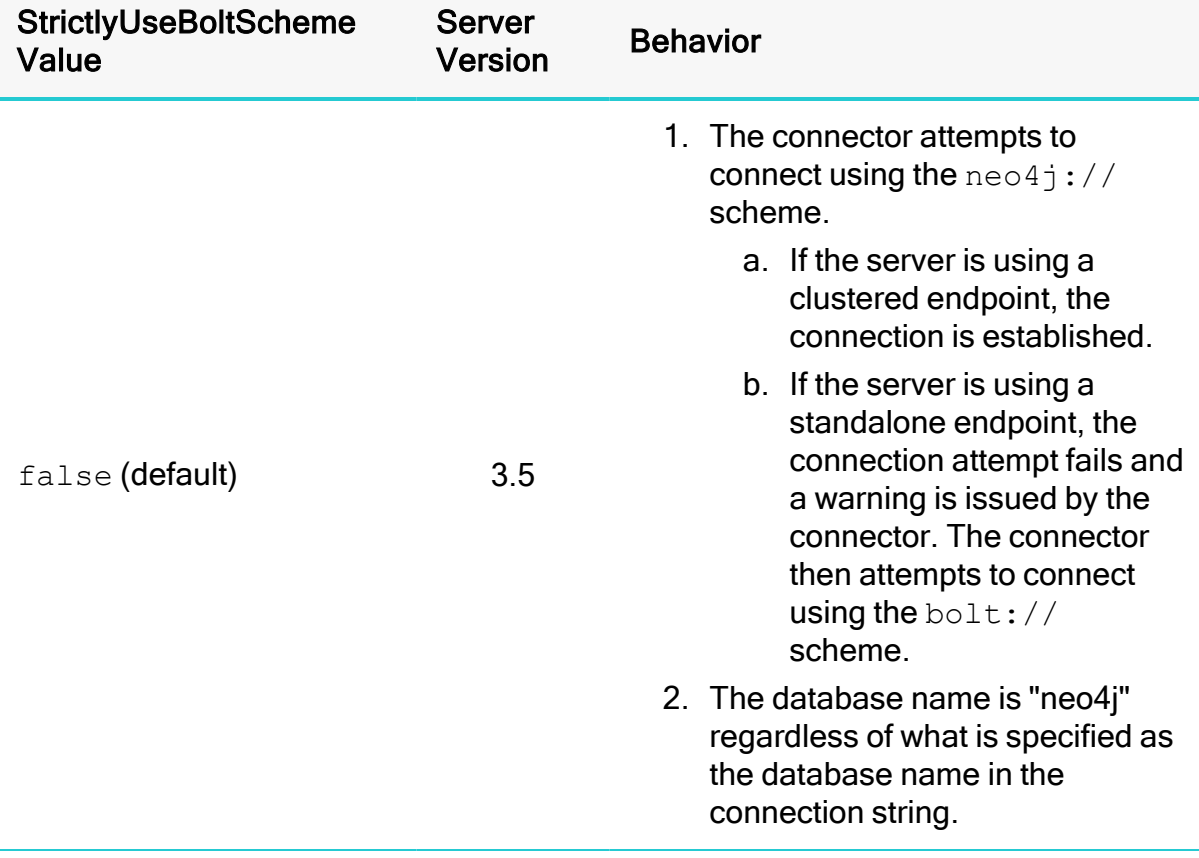

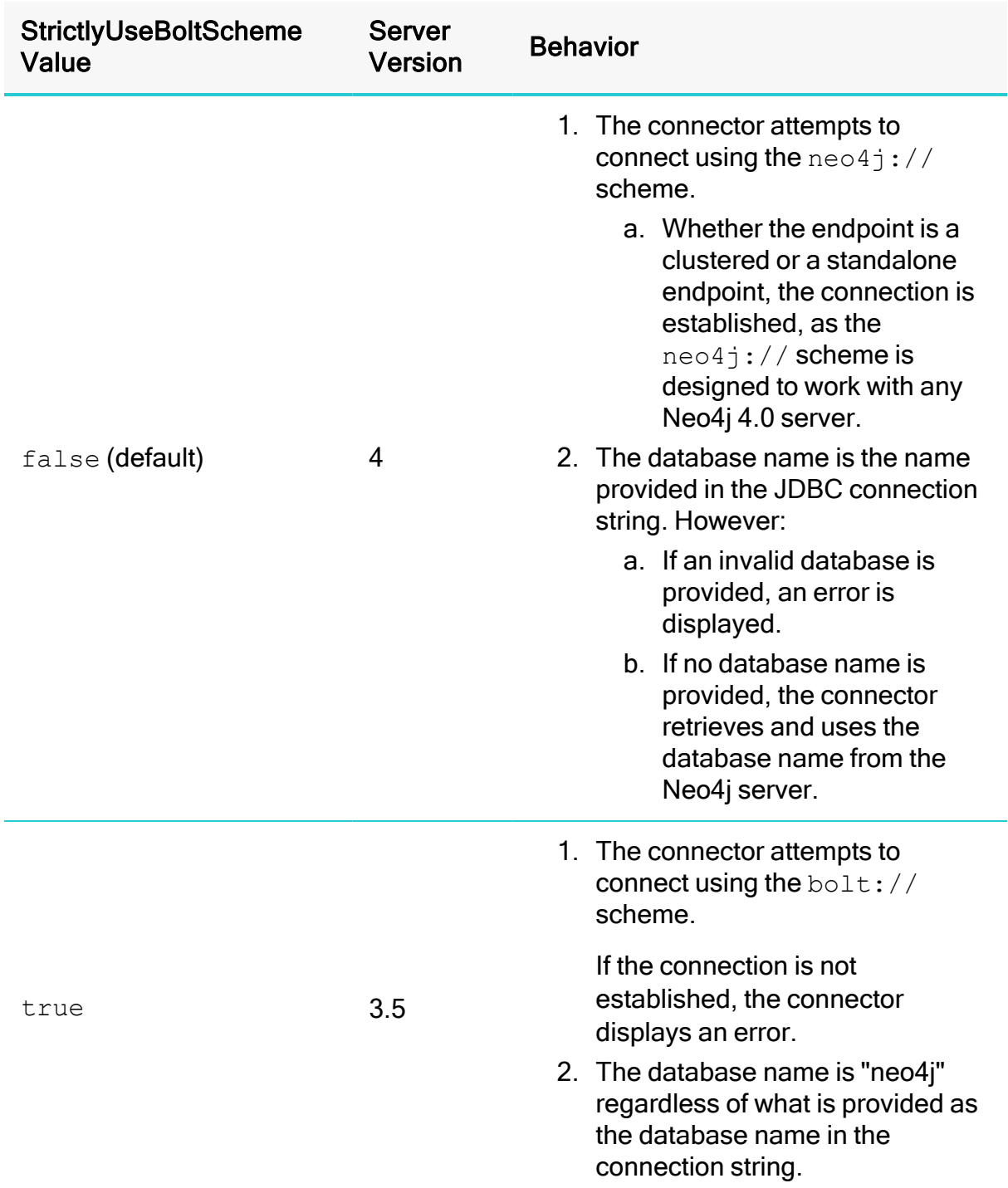

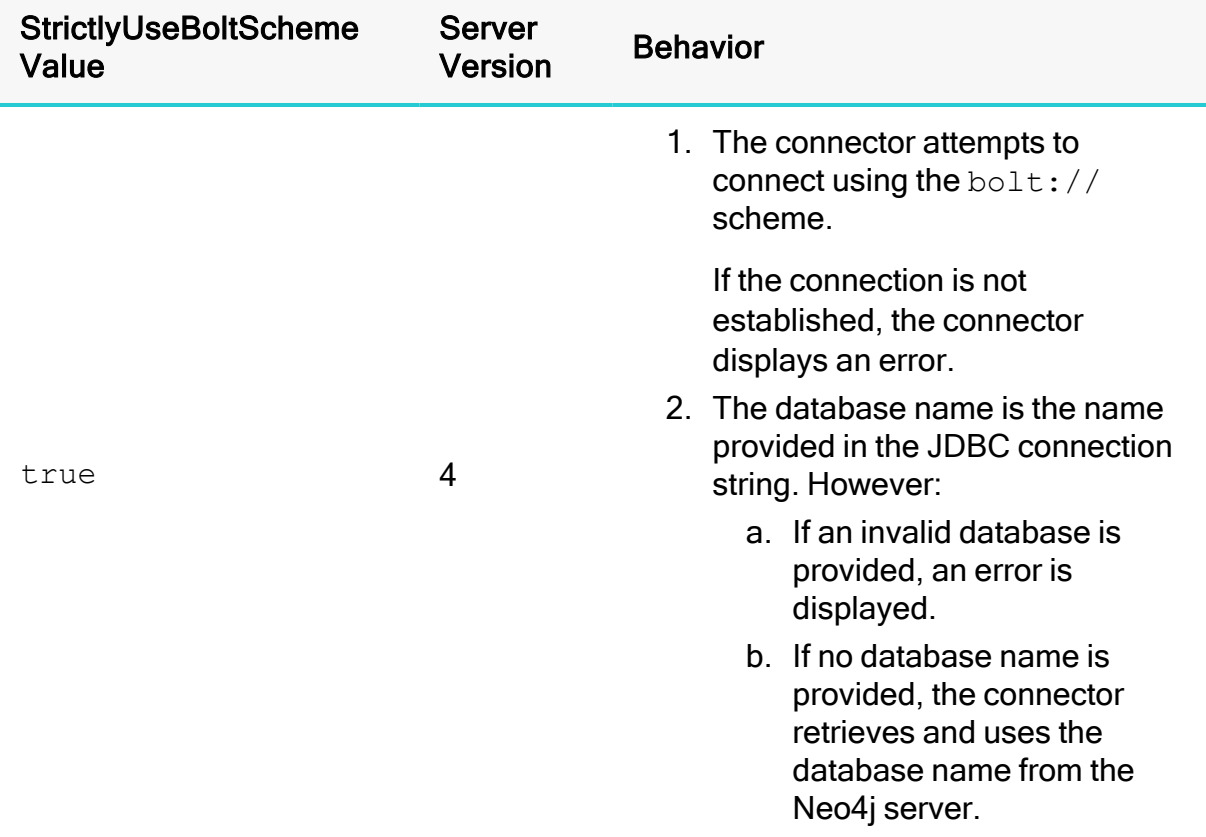

# <span id="page-71-0"></span>UID

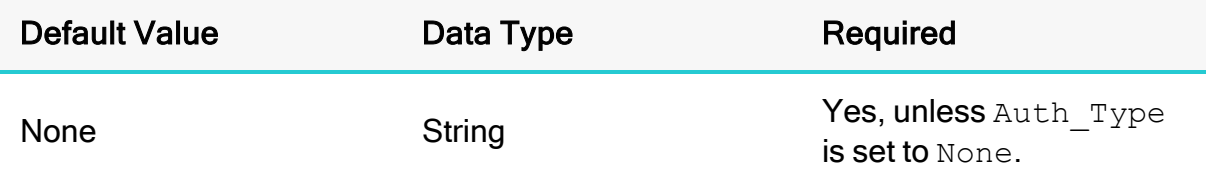

# Description

The user name that you use to access the Neo4j server.

# ViewDefinitionFile

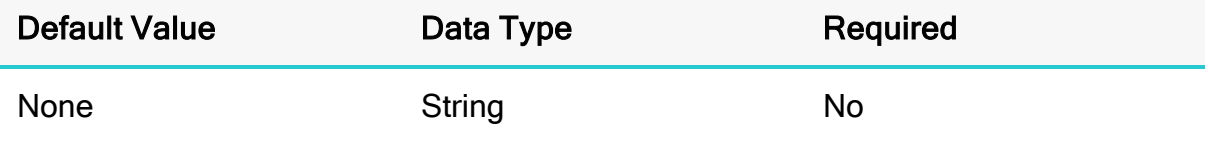
## **Description**

The full path to the JSON formatted view definition file containing the Cypher-backed View definitions.

## Third-Party Trademarks

Oracle and Java are registered trademarks of Oracle and/or its affiliates. Other names may be trademarks of their respective owners.

Neo4j, Neo Technology, Cypher, Neo4j Bloom, and Neo4j Aura are registered trademarks of Neo4j, Inc.

All other trademarks are trademarks of their respective owners.